# **EPIC USERS GUIDE v. 0509**

**by**

**Dr. J.R. Williams, Blackland Research and Extension Center, Temple, Texas;**

**Dr. E. Wang, Tarleton State University/Blackland Res. &Ext. Center, Stephenville,Tx;**

**A. Meinardus, Blackland Research and Extension Center, Temple, Texas;** 

**Dr. W.L. Harman, Blackland Research and Extension Center, Temple, Texas;**

**Mark Siemers, Center for Agricultural and Rural Development, Iowa State University, Ames; and**

**Dr. Jay D. Atwood, USDA, Natural Resources Conservation Service, Resource Inventory and Assessment.**

January 2006

## **Environment Policy Impact Calculator EPIC Evaporation and Transpiration** Rain. Subsurface Snow, 14 Flow Chemicals Surface Flow. **Below Root** Zone **Contacts:**

Dr. Jimmy Williams *Research Scientist, TAES-Temple, TX Phone: 254-774-6124*

Avery Meinardus *Programmer I TAES-Temple ,TX Phone: 254-774-6110* Email: *[EPIC@brc.tamus.edu](mailto:EPIC@brc.tamus.edu)*

Todd Campbell, I-EPIC Developer 573 Heady Hall 515-294-9677 elvis@iastate.edu

**Model Objective:** Assess the effect of soil erosion on productivity. Predict the effects of management decisions on soil, water, nutrient and pesticide movements and their combined impact on soil loss, water quality and crop yields for areas with homogeneous soils and management.

**EPIC Fact Sheet**

## **Model Components:**

Weather, surface runoff, return flow, percolation, ET, lateral subsurface flow and snow melt. Water erosion; Wind erosion; N & P loss in runoff , nitrogen leaching; Organic N & P transport by sediment; N & P mineralization, immobilization and uptake; Denitrification; Mineral P cycling; N fixation; Pesticide fate and transport; Soil temperature; Crop growth and yield for over 80 crops; Crop rotations; Tillage, Plant environment control (drainage, irrigation, fertilization, furrow diking, liming); Economic accounting; Waste management (feed yards dairies with or without lagoons).

#### **Model Operation:**

- Daily time step long term simulations (1-4,000 years).
- Soil, weather, tillage and crop parameter data supplied with model.
- Soil profile can be divided into ten layers.
- Weather generation is optional.

Homogeneous areas up to large fields.

## **Management Capabilities:**

## **Applications:**

- 1985 RCA analysis
- 1988 Drought assessment
- Soil loss tolerance tool
- Australian sugarcane model (AUSCANE)
- Pine tree growth simulator
- Global climate change analysis
- Farm level planning
- Drought impacts on residue cover
- Nutrient and pesticide movement estimates for alternative farming systems for water quality analysis

## **Users:**

- NRCS (Temple and other locations)
- **Universities - Iowa State, Texas A & M, Washington State and others**
- **INRA - Toulouse, France**
- **Other Countries - Australia, Syria, Jordan, Canada, Germany, Taiwan (over ¾ of the world)**
- **USDA, ARS and other research and extension agencies**

• Universities (Iowa State University, University of Missouri, Texas A&M

## **Contents**

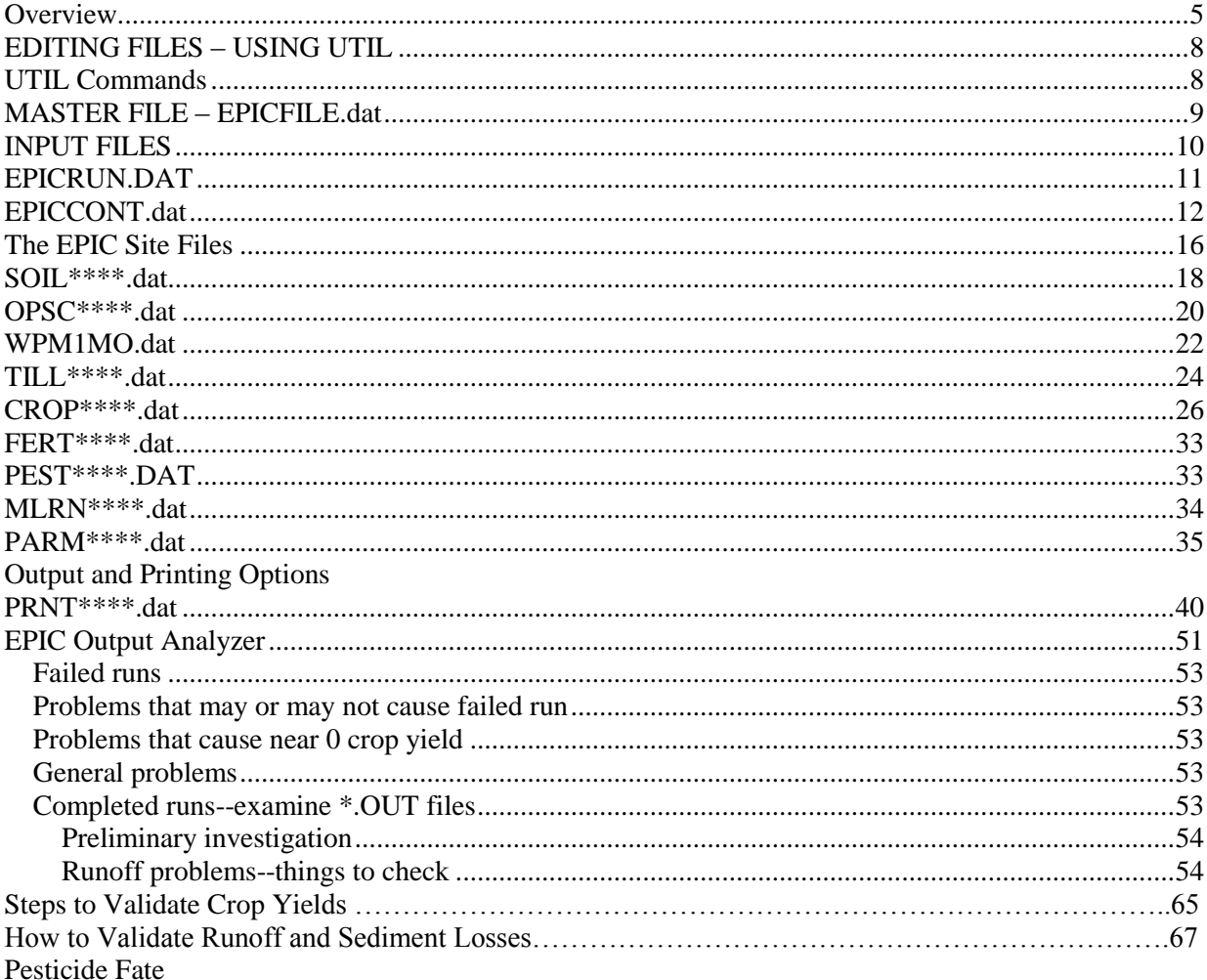

#### **Overview**

EPIC is a compiled FORTRAN program and therefore a specific format and file structure is crucial. A **U**niversial **T**ext **I**ntegrated **L**anguage (UTIL) has been developed to support EPIC and help the user to create his or her own data sets. Pressing the F1 key within UTIL provide additional information on each single input variable in EPIC.

Most recent developments in EPIC0509 include:

- Wind dust distribution from feedlots.
- Manure erosion from feedlots and grazing fields.
- Optional pipe and crack flow in soil due to tree root growth.
- Extend lagoon pumping and manure scraping options.
- Enhanced burning operation.
- Various slope length/steepness factor estimations.
- Carbon pools and transformation equations similar to those in the Century model.

Each EPIC run may involve individual EPIC type simulations on separate parcels of land, with the drainage relationships between the parcels specified defined here:

- An EPIC study may involve simulations for several *sites*, each site being a farm, watershed, etc., and each site having an assigned weather station.
- Multiple *runs* may be defined for each *site*, with alternative *weather*, *soil*, or *field* operation schedule data sets specified for each, e.g, run #1 might have field of corn and soybeans, while run #2 splits field into two sub-areas by defining edge-of-field buffer strip as  $2<sup>nd</sup>$  sub-area.

The data and file structure for EPIC0509 have been changed from previous versions toward a more relational database type format to reduce data duplication of multiple simulation runs. Previous versions duplicated constant weather, soil, and management data in the data file for one or more runs. Now, for a given study, the site, and weather data are only entered once, in site, weather and soil files. A run definition file specifies which site and weather file are used for each run. An overview of the files and data flow is given in Figure 1. For a given study, the major data elements to be developed by a user include descriptions of sites, soils, field operation schedules, weather, and the *constant* data. The file structure and linkage are now briefly discussed.

**Runs.** The *EPICRUN.dat* file includes one row of data for each run. Each row of data assigns a run identification number and specifies which site, weather station, soil and tillage operation schedule file will be used for the respective run; this file can be edited with the "UTIL RUN" command. Two weather files may be specified: the weather and wind weather files. If the regular weather and wind station identification parameters are left null, EPIC will use the latitude and longitude data from the *filename.sit* file and choose a weather station, provided that the files are available and referenced in the *WPM1MO.dat* and *WINDMO.dat* files (note: in the following, where *filename.\** is used, that indicates that the user may supply the file name, with the appropriate \* extension; those file names must be listed appropriately in *EPICFILE.dat*).

**Constant Data.** The *EPICCONT.dat* file contains parameters that will be held constant for the entire study, e.g., number of years of simulation, period of simulation, output print specification, weather generator options, etc. This file cannot be renamed, but can be edited with the "UTIL CONT" command.

**Sites.** The study may involve several sites (fields, farms, or watersheds). A file named *filename.sit* is used to describe each site and can be edited by the "UTIL SITE" command. *EPICFILE.dat* tells EPIC to look in *SITE2110*.*dat* (or user chosen name) to reference the numbered list of the sites and their file names. The list of site files in *SITE2110.dat* can be edited with the "UTIL SITELIST" command and *EPICFILE.dat* can be edited with the "UTIL FILE" command.

**Weather**. Weather stations are numbered and identified in *WPM1MO.dat* and wind data for the stations are numbered and identified in *WINDMO.dat*. *EPICFILE.dat* tells EPIC to look in *WPM1MO.dat* (or user chosen name), and *WINDMO.dat* (or user chosen name) to reference the numbered list of the weather station and their file names. The list of weather stations in *WPM1MO.dat* can be edited with the "UTIL WPMLIST" command, and the list of wind weather stations in *WINDMO.dat* can be edited with the "UTIL WINDLIST" command. A file named *filename.wp1* is used to describe each weather station statistics and can be edited by the "UTIL WPM" command. Furthermore, a file named *filename.wnd* is used to describe each wind station statistics and can be edited by the "UTIL WIND" command.

**Soils**. The study may involve several different soils for the farm or watershed analysis. A file named *filename.sol* is used to describe each subarea and can be edited by the "UTIL SOIL" command. *EPICFILE.dat* tells EPIC to look in *SOIL0509.dat* (or user chosen name to reference the numbered list of the soils and their file names). The list of soils can be edited with the "UTIL SOILLIST" command.

**Operation Schedules.** Each field or farm study is described with a unique landuse unit or operation schedule (e.g. crops and crop rotations with typical tillage operations, ponds or reservoir, farmstead with or without lagoon, etc.). Each operation schedule is in a file named *filename.ops* and may be edited with the "UTIL OPSC" command. Each operation schedule must be numbered and listed in the *OPSC0509.dat* (or user specified file), which can be edited with the "UTIL OPSCLIST" command. *EPICFILE.dat* tells EPIC to look in *OPSC0509.dat* (or user chosen name to reference the numbered list of the operation schedules and their file names.

**Execution of Runs**. EPIC0509 is a compiled Fortran program, which is executed by opening a DOS command prompt window, changing to the directory where the program files have been copied, and typing the command "EPIC0509".

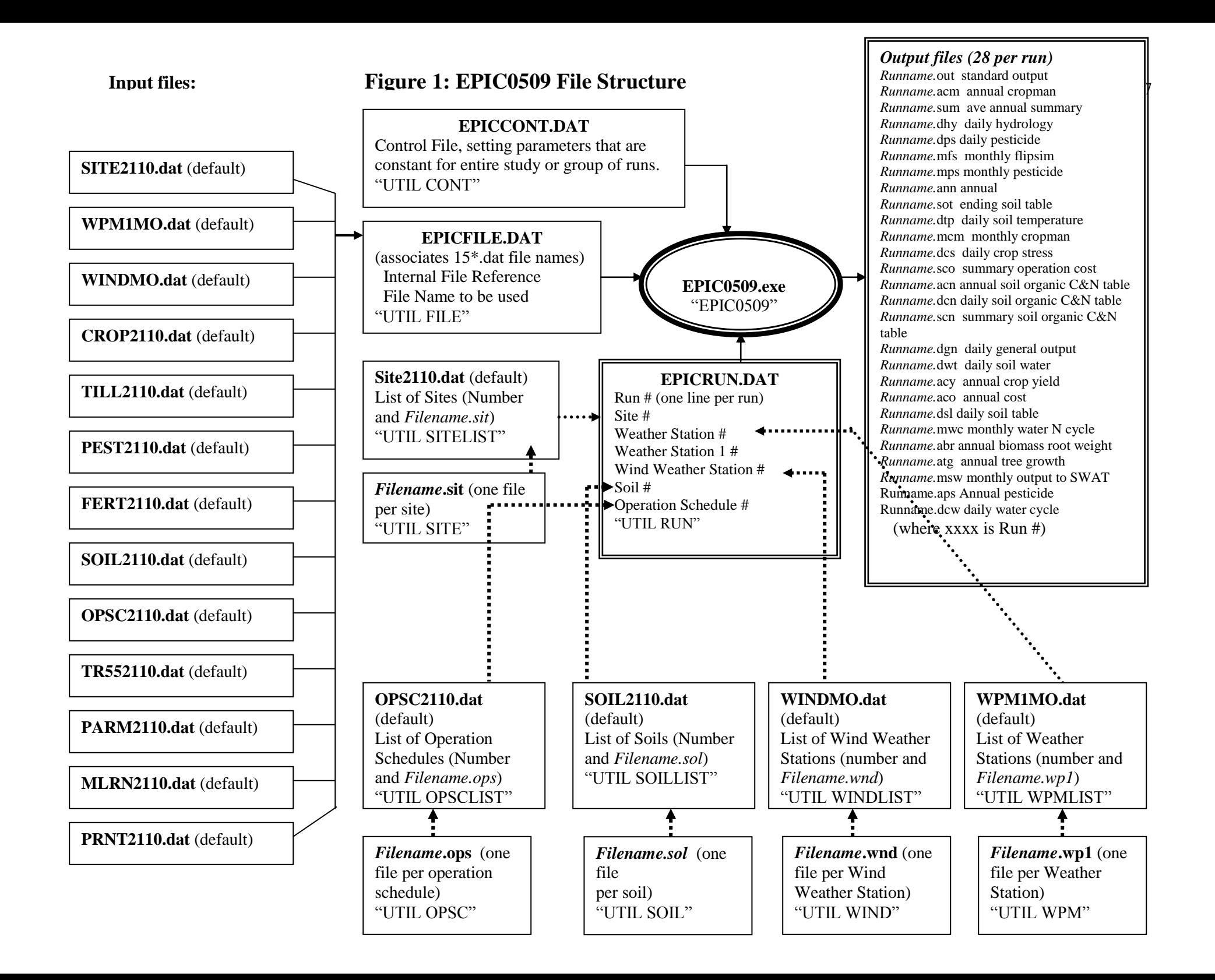

## **EDITING FILES – USING UTIL**

## **UTIL Commands**

UTIL, a **U**niversial Text **I**ntegration **L**anguage, is a data file editor that has been developed to help users of large computer models (e.g. EPIC, APEX, SWAT) and other programs (e.g. PHU-program). It is designed to edit any data file with a fixed number of variables, cells or fields and is very easy to use since it combines command-line and full-screen editing. Each variable of each field is provided with a description, the range limits for the variable and a complete interactive help file that completely explains that variable's usage (by pressing the F1 key). There may also be extra commands to load blocks of data from data base files for a particular model or application. This greatly speeds data entry in a large data file. All commands used in UTIL are designed to be entered interactively or to be stored in files (UTIL-batch files) to allow groups of commands to be executed in an unattended mode. This technique facilitates the generation of many different scenarios for use in testing computer models. In the following several important UTIL commands are listed and explained:

## **Function Keys**:

- $F1 = Intercative help and variable explanation$
- $F2 =$  Analyzing variable of field
- $F3 = \text{Exit UTIL}$  and save data file
- $F4 =$  Saving data file
- $F5 =$  Line editing
- $F6 = U TIL$  statistics
- $F7 = UTH$  auto-editing
- $F8 =$  Quit UTIL without saving data file

To start the UTIL program:

UTIL FILE EPICFILE.dat <enter>

#### Where:

UTIL is the command to execute the UTIL-program. FILE is the name of the driver (i.e., \*.drv files) to be used by the UTIL program. The list of drivers for UTIL in EPIC include: FILE, SITELIST, SITE, WINDLIST, WIND, WPMLIST, WPM, CROP, TILL, PEST, FERT, SOILLIST, SOIL, OPSCLIST, OPSC, PARM, MLRN, and PRNT. And EPICFILE.dat is the file name to be loaded which needs to associate with the current driver name in UTIL (e.g. UTIL OPSCLIST OPSC2110.dat <enter>). The file name can be either any default names or any user specified names.

Once in UTIL, the user can use some UTIL commands in the command-line such as, LOAD *dataset.dat* <enter>, or SAVE *dataset.dat* <enter>, or even run some UTIL-batch files (usually are characterized by the file extension: \*.utl). UTIL Batch files are any files, created by the user, that is a list of UTIL commands. These commands could be calculations or repetitive changes to be made to many DATASETs. This file will be opened by UTIL and each line read in as a command to UTIL. An " $@$ " is used to distinguish the BATCH file name from a VARIABLE name in the DATASET or a UTIL command.

#### 9

#### **MASTER FILE – EPICFILE.dat (Components of the EPIC Model)**

## **EPIC File Name Links**

The user must specify the file names to be associated with internal EPIC file references in the *EPICFILE.dat* file, as shown here in Table 1. As one example of how some of these files are referenced, consider the problem of where the analyst desires to change management after a long period, i.e., 25 years of one system followed by 25 years of another system. Instead of specifying 50 years of tillage operations in an OPSC file, the same effect can be achieved with two runs. The first run will use the first OPSC file and the desired soil file. The second run will use the second OPSC file, but for the soil, will be linked by a soil identification number in the EPICRUN.dat and FSOIL to the EPIC0001.SOT file, which is the final soil table from the first run. The final soil table written by an EPIC run has the identical format to the soil input data files!

| Internal File     | <b>Default File</b> | UTIL            |                                                    |
|-------------------|---------------------|-----------------|----------------------------------------------------|
| Reference         | Name (*.dat)        | <b>Editor</b>   | <b>Description</b>                                 |
| <b>FSITE</b>      | <b>SITE0509</b>     | <b>SITELIST</b> | A numbered list of sites being studied             |
| FWPM1             | WPM1MO              | WPMLIST         | Weather data, ordered by Weather station #         |
| <b>FWIND</b>      | <b>WINDMO</b>       | WINDLIST        | Wind data, ordered by Wind Weather station #       |
| <b>FCROP</b>      | <b>CROP0509</b>     | <b>CROP</b>     | Crop parameter file                                |
| <b>FTILL</b>      | <b>TILL0509</b>     | TILL            | Parameters for various field operations (machines) |
| <b>FPEST</b>      | <b>PEST0509</b>     | <b>PEST</b>     | Parameters of pesticides                           |
| <b>FFERT</b>      | <b>FERT0509</b>     | <b>FERT</b>     | Parameters of fertilizers                          |
| <b>FSOIL</b>      | SOIL0509            | <b>SOILLIST</b> | List of soil data files                            |
| <b>FOPSC</b>      | OPSC0509            | <b>OPSCLIST</b> | List of available operation schedules              |
| FTR <sub>55</sub> | TR550509            |                 | Data for stochastic runoff estimation              |
| <b>FPARM</b>      | <b>PARM0509</b>     | <b>PARM</b>     | Contains equation parameters to be used for the ru |
| <b>FMLRN</b>      | <b>MLRN0509</b>     | <b>MLRN</b>     | Sets up a multi run ap                             |
| <b>FPRNT</b>      | <b>PRNT0509</b>     | <b>PRNT</b>     | Controls printing of output                        |

**Table 1: File name references for the** *EPIC2110 dat* **file.** 

#### **INPUT FILES**

The input files are discussed in this section along with these supporting data files. The files include:

EPICRUN.dat – Determines the number of runs and their configuration by site file #, weather and wind stations, and subarea file #.

EPICCONT.dat – Includes input data that does not change between runs included in EPICRUN.dat.

- SITE\*\*\*\*.dat Lists the site files to be selected in the filename.sit files. *Filename.sit – Includes Input Data that does not vary across subarea associated with the site.*
- SOIL\*\*\*\*.dat Lists the soil files to be selected in the filename.sol files.

*Filename.sol – Includes input data that characterize each soil.*

OPSC\*\*\*\*.dat – Lists the management (operations) files to select from the filename.ops files

*Filename.ops – Includes input data for each grass, tree, crop or crop rotation produced in the watershed.*

WPM1MO.dat – Lists the weather station files to select from the filename.wp1 files.

*Filename.wp1 – Includes weather input data characteristics of each weather station.*

WINDMO.dat – Lists the wind station files to select from the filename.wnd files.

*Filename.wnd – Includes wind input data characteristic of each wind station.*

- TILL\*\*\*\*.dat Includes tillage input data by machine.
- CROP\*\*\*\*.dat Includes crop input data for 47 parameters.
- FERT\*\*\*\*.dat Includes fertilizer input data by nutrient (note that some commercial fertilizers have potassium in the mix but EPIC does not utilize K20 in the simulated nutrient uptake/yield relationship.
- MLRN\*\*\*\*.dat Includes the option of selecting consecutive weather needs and water erosion without reloading the inputs.
- PARM\*\*\*\*.dat Includes numerous model parameters.
- PRNT\*\*\*\*.dat Includes the control data for printing select output variables in the sections of the EPIC\*\*\*\*.out file and 19 other summary files.

## **EPICRUN.DAT (EPIC Run file)**

When EPIC is executed, each row in the *EPICRUN.dat* file is read to determine the configuration of the runs to be made (one row per run). Definitions of old runs can be kept at the end of the file, if preceded by a blank line. Table 2 shows the structure of the *EPICRUN.dat* file.

| <b>Column</b> | <b>Variable</b>  | <b>Description</b>                                                              |
|---------------|------------------|---------------------------------------------------------------------------------|
|               |                  |                                                                                 |
|               | <b>ASTN</b>      | Run name and/or # (provides a unique id for each run so that output files       |
|               |                  | are not written over) $\left(\text{col. } 1\text{-}8\right)$                    |
| 2             | <b>ISIT</b>      | Site #, must be one of the sites listed in the file assigned to FSITE. (col. 9- |
|               |                  | 12)                                                                             |
| 3             | <b>IWP1</b>      | Weather station $#$ , must be one of the stations in the file assigned to       |
|               |                  | FWPM1; if left blank, EPIC will use the lat and long from ISIT to choose a      |
|               |                  | station. $\left( \text{col. } 13-16 \right)$                                    |
| 4             | IWP <sub>5</sub> | Weather station $#$ , must be one of the stations in the file assigned to       |
|               |                  | FWPM1; if left blank, EPIC will use the lat and long from ISIT to choose a      |
|               |                  | station. (col. 17-20)                                                           |
| 5             | <b>IWND</b>      | Wind Station #, must be one of the stations in the file assigned to FWIND;      |
|               |                  |                                                                                 |
|               |                  | if left blank, EPIC will use the lat and long from ISIT to choose a station.    |
|               |                  | $\left( \text{col. } 21-24 \right)$                                             |
| 6             | <b>INPS</b>      | Soil #, must be one of the soils listed in the file assigned to FSOIL. (col.    |
|               |                  | $25-28$                                                                         |
|               | <b>IOPS</b>      | Operations Schedule #, must be one of the schedules in the file assigned to     |
|               |                  | FOPSC. (col. 29-32)                                                             |

**Table 2: Definition of the** *EPICRUN.dat* **file.**

## **EPICCONT.dat (The EPIC Control File)**

One file, **EPICCONT.DAT**, includes a variety of data parameters that will be held constant for all of the runs defined in the EPICRUN.dat. **EPICCONT.DAT** includes the following data elements and is edited using the "UTIL CONT" command:

#### **line 1:**

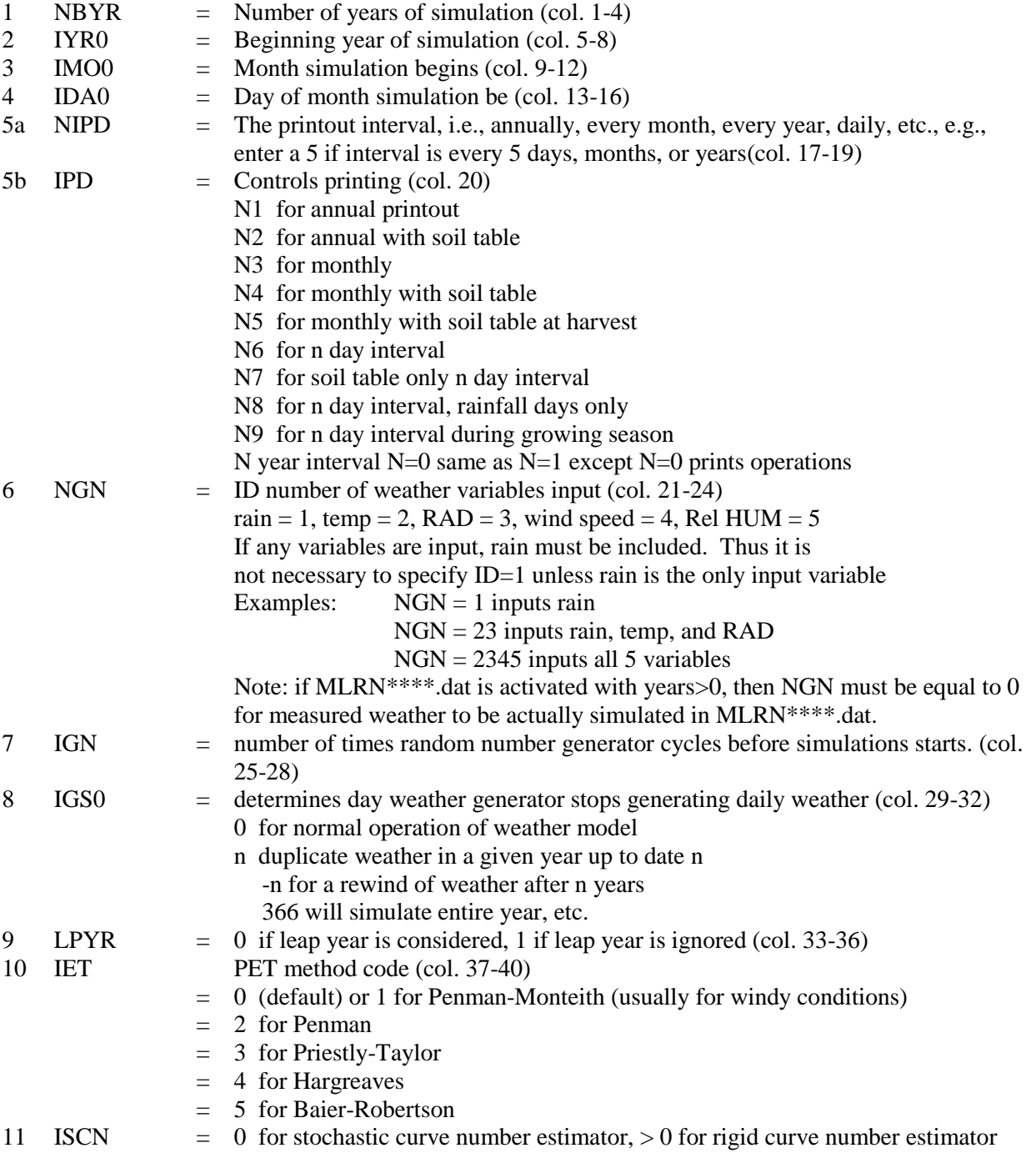

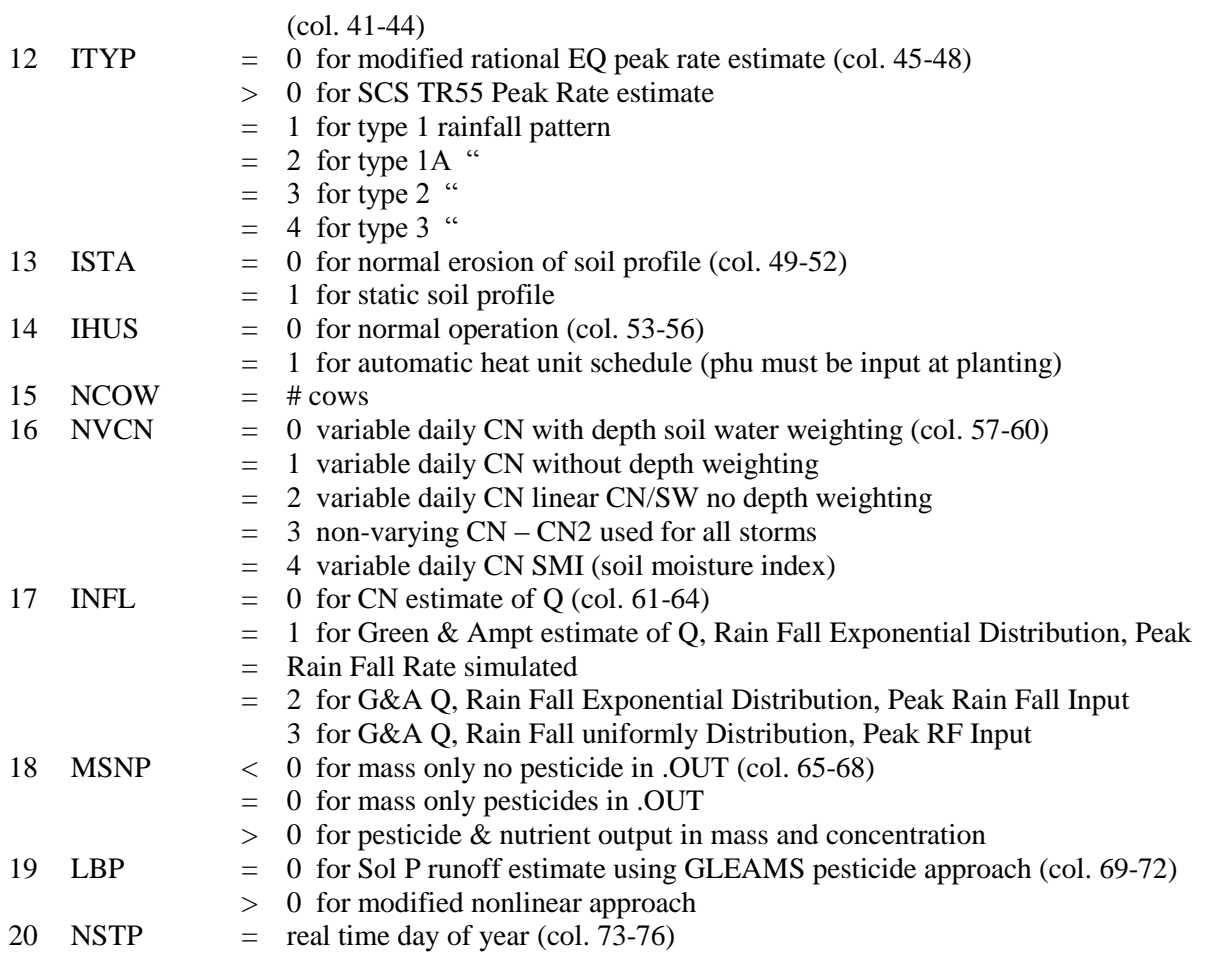

## **line 2: (fields of 4 columns)**

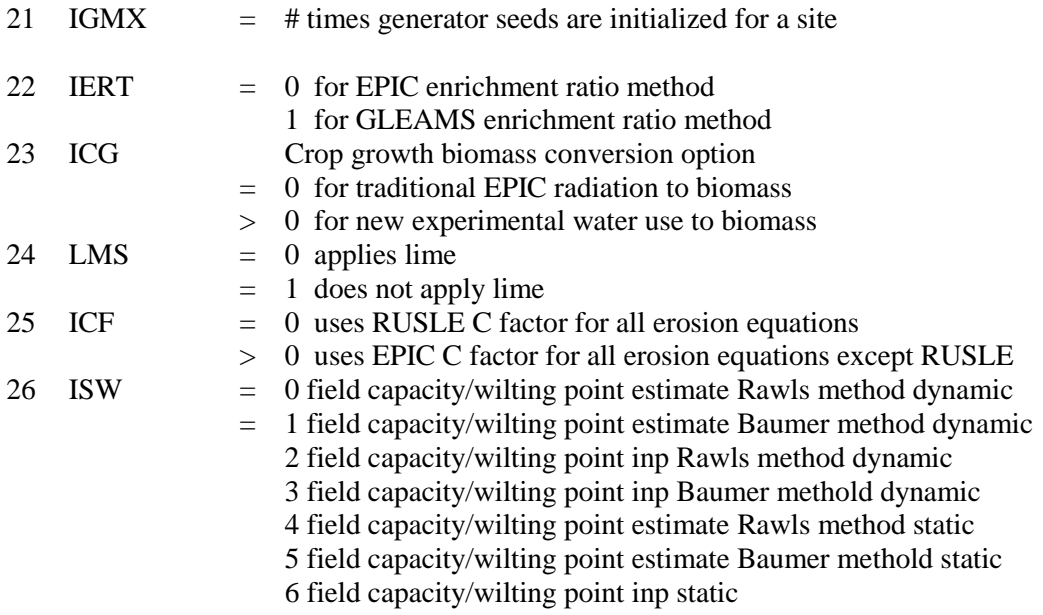

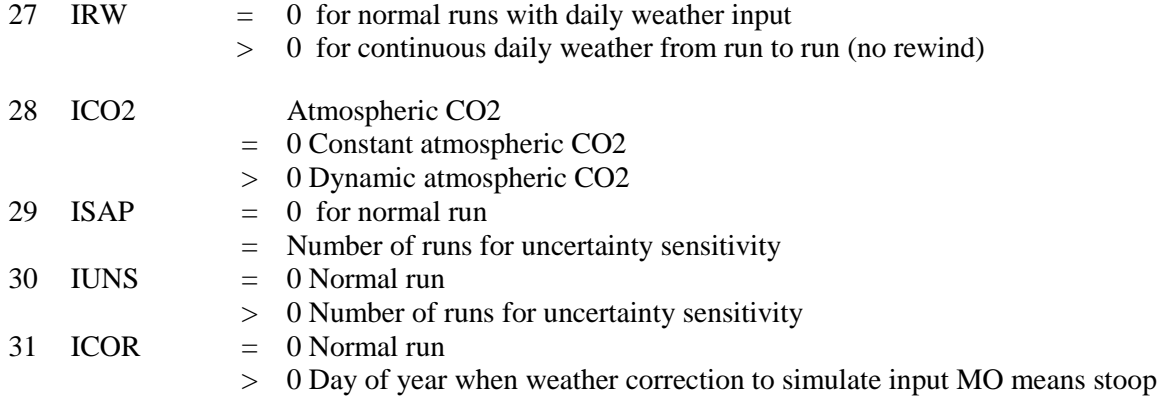

## **line 3:(fields of 8 columns)**

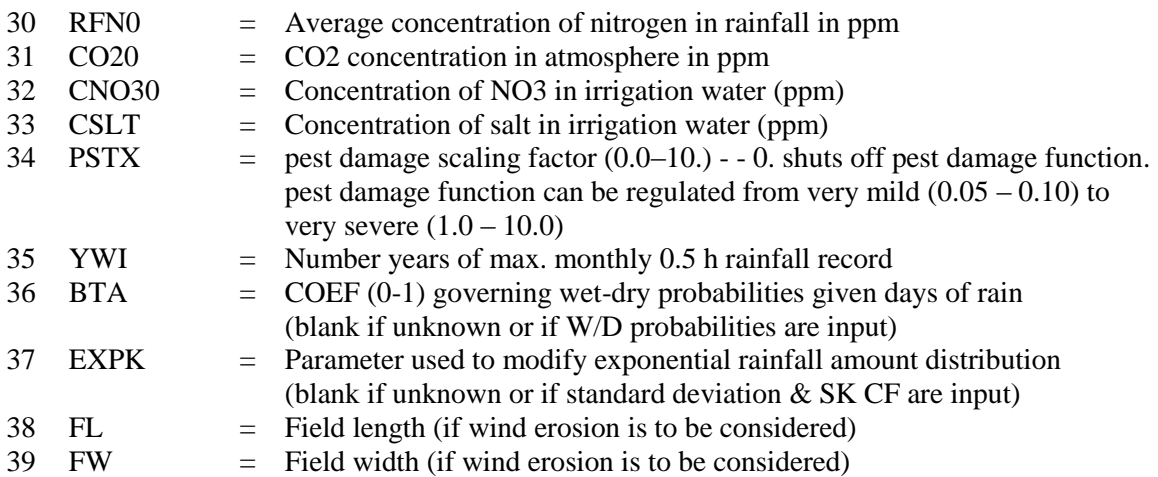

## **line 4: (fields of 8 columns)**

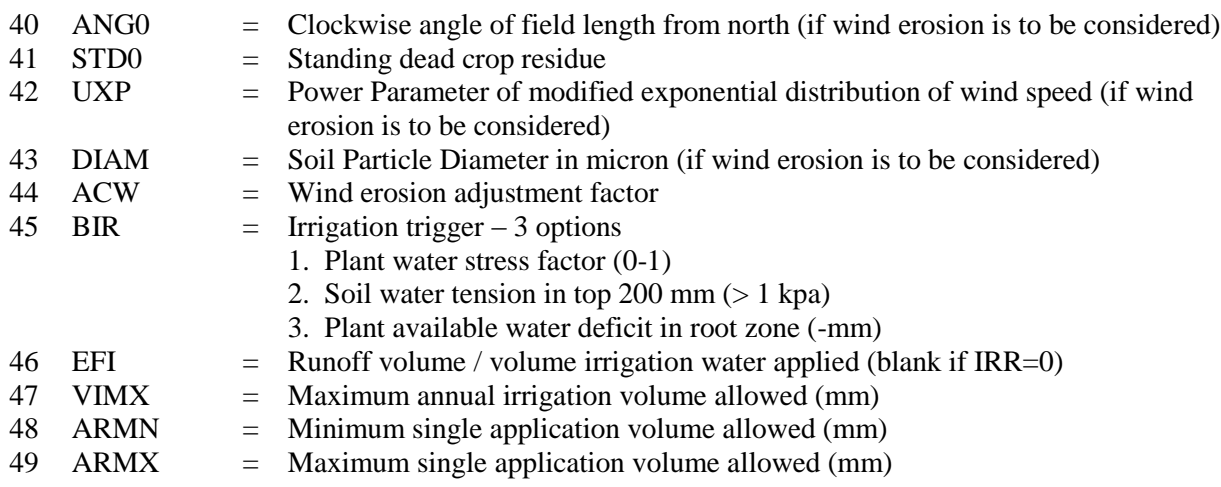

## **line 5: (fields of 8 columns)**

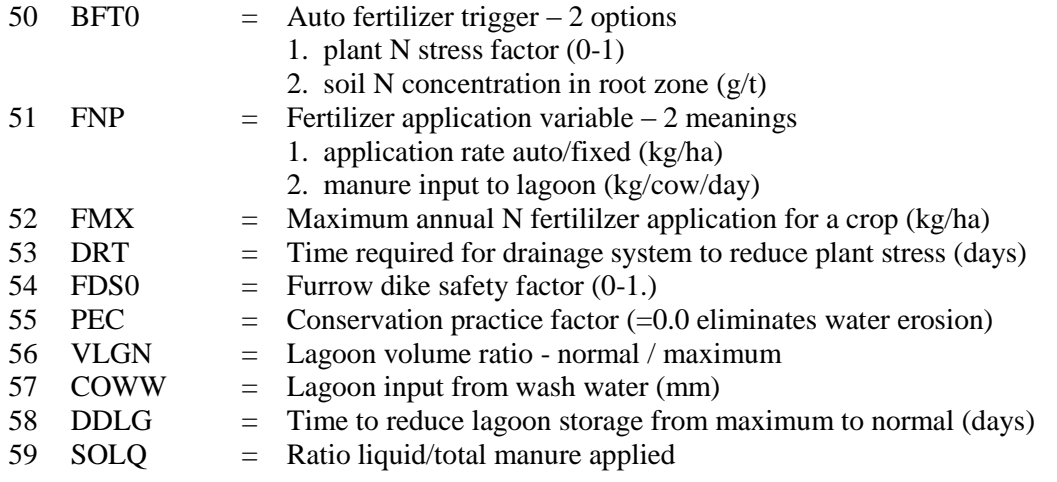

## **line 6: (fields of 8 columns)**

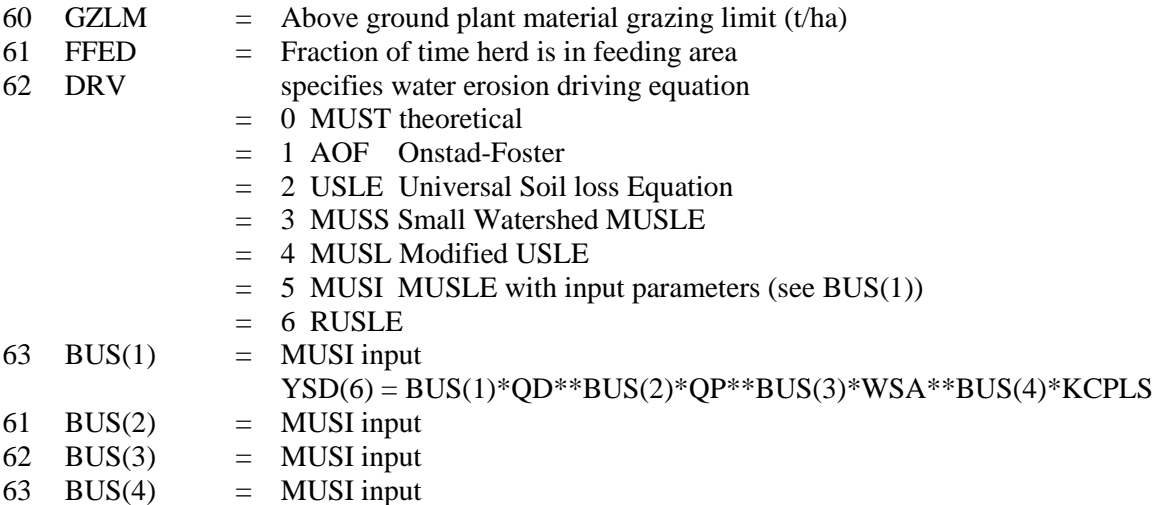

## **line 7: (fields of 8 columns)**

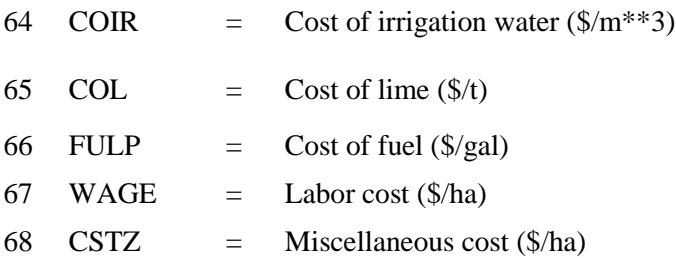

## **The EPIC Site Files**

A study may involve several sites (fields, farms, or watersheds), which can be listed in **SITE2110.dat** (or user chosen name). The file can be called up with the UTIL command "UTIL SITELIST" and therefore available for individual changes. Each site is described and saved with *filename.sit* and can be created and edited by the "UTIL SITE" command. The *filename.sit* includes following data elements:

## **line 1-3: (col. 1-n)**

Three title lines are available for individual site description.

#### **line 4: (fields of 4 columns)**

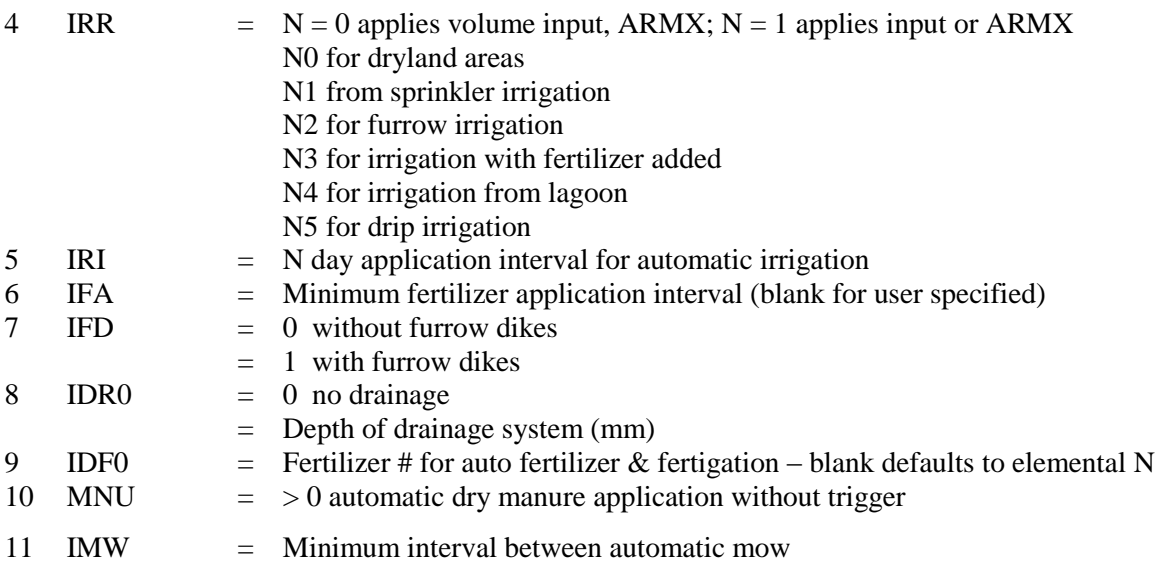

#### **line 5: (fields of 8 columns)**

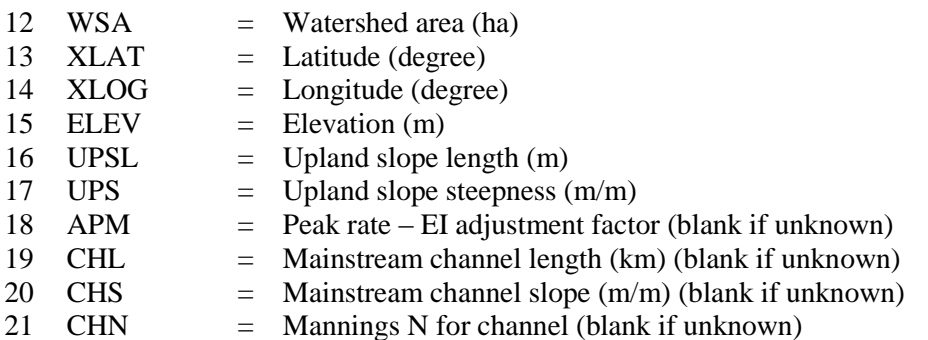

#### **line 6: (fields of 8 columns)**

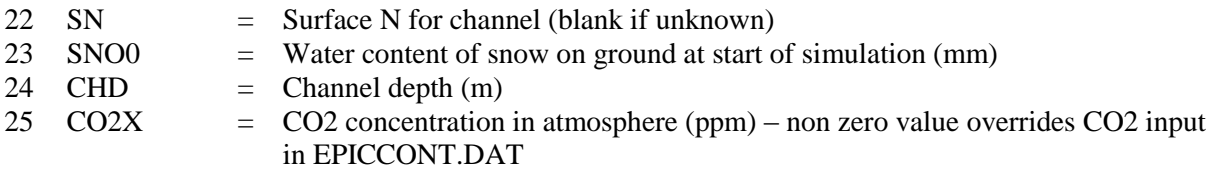

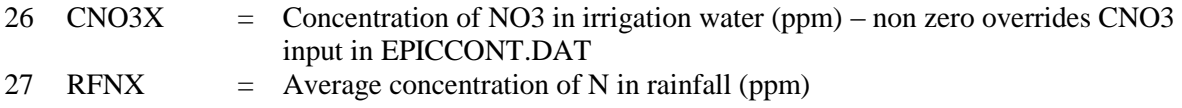

## **line 7: (col. 1 -n)**

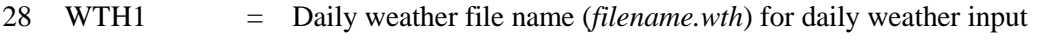

## **SOIL\*\*\*\*.dat (The Soil Files)**

Data for each soil is maintained in a separate soil file, *filename.sol*, and can be edited by the "UTIL SOIL" command. In *SOIL2110.dat* (or user chosen name), each soil has to be listed, which correspond with the variable *INPS* in the subarea file. The list of soils can be edited with the "UTIL SOILLIST" command. The *filename.sol* includes following data elements:

## **line 1: (columns 1-n)**

General description line for soil type.

#### **line 2: (fields of 8 columns)**

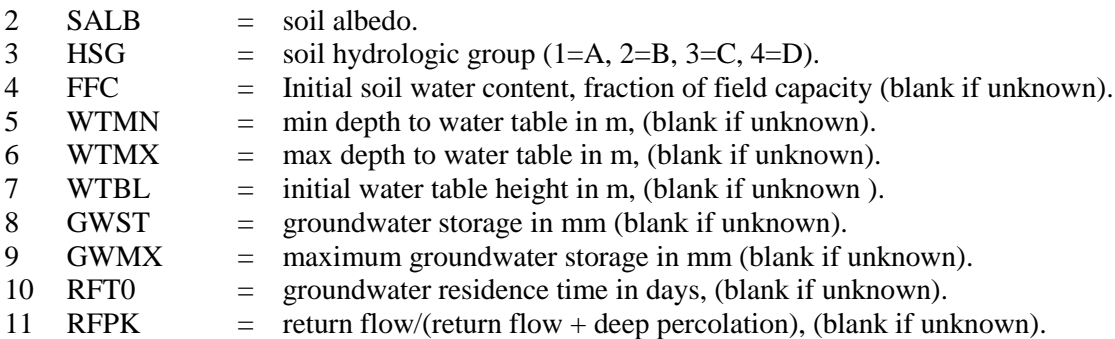

#### **line 3: (fields of 8 columns)**

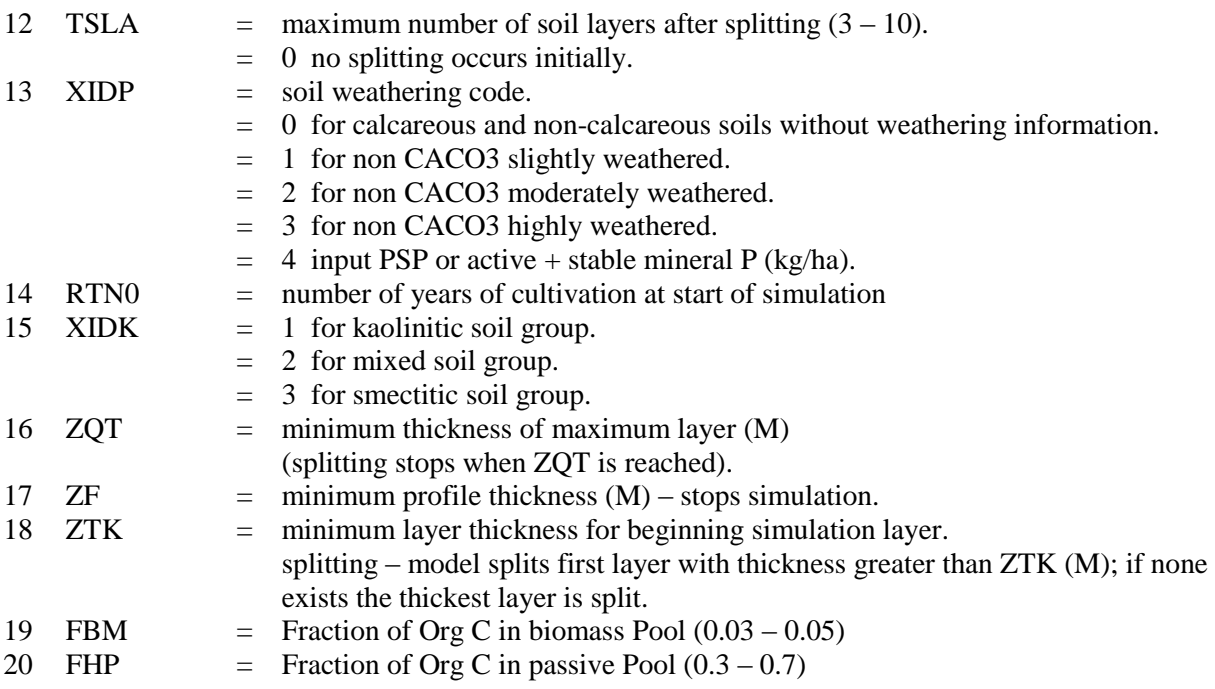

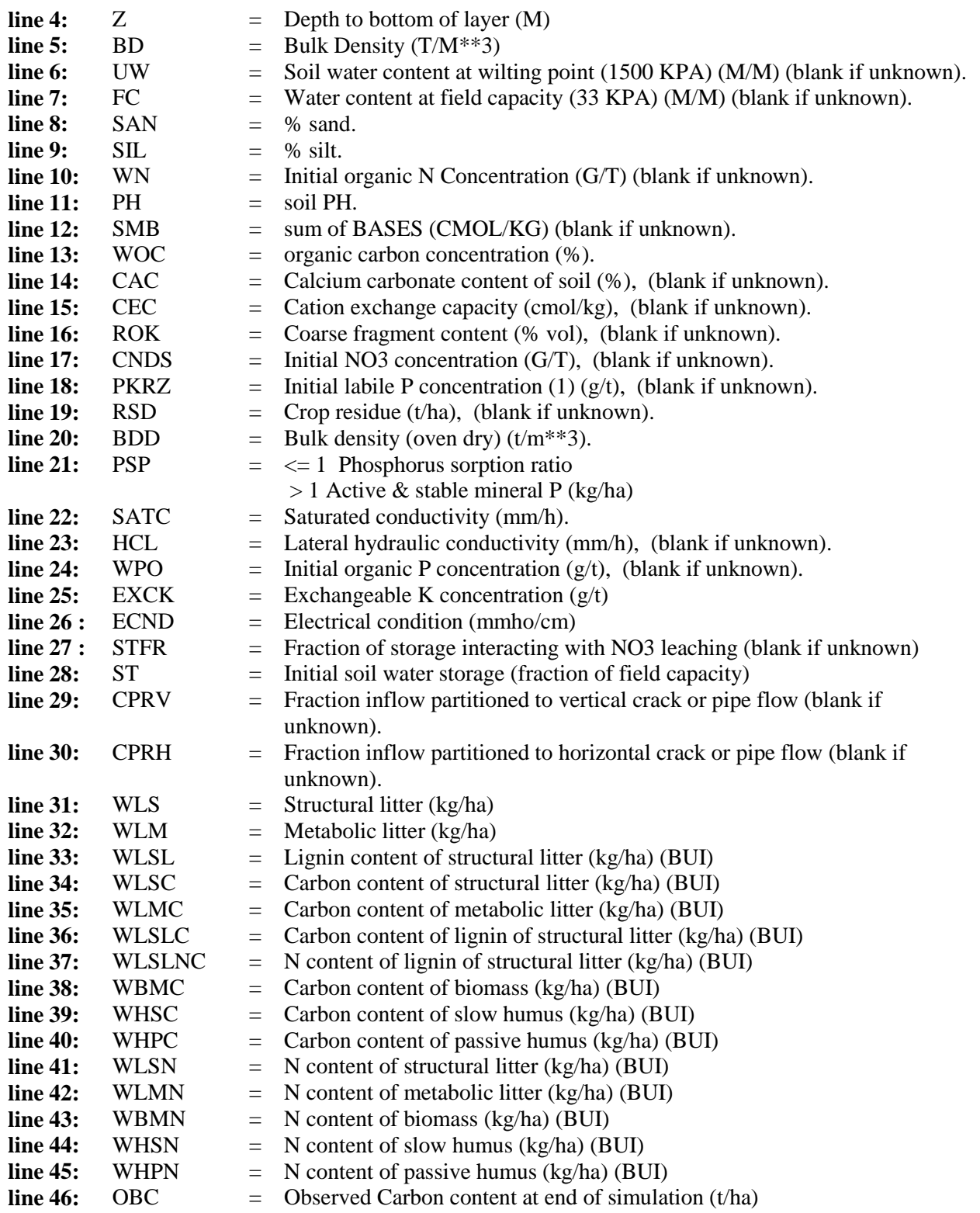

from **line 4** onward, one column of data per soil layer (up to 10 layers) (fields of 8 columns)

## **OPSC\*\*\*\*.dat (The Operation Schedule Files)**

The field operations file, typically named *filename.ops* has the following configuration (note that opv1 to opv7 variables are context specific, i.e., different meanings, and variable names, depending on type of operation row). The *filename.ops* files can be edited by "UTIL OSPC" command and have to be listed in OPSC2110.dat (or user specified name) which can be edited by "UTIL OPSCLIST" command.

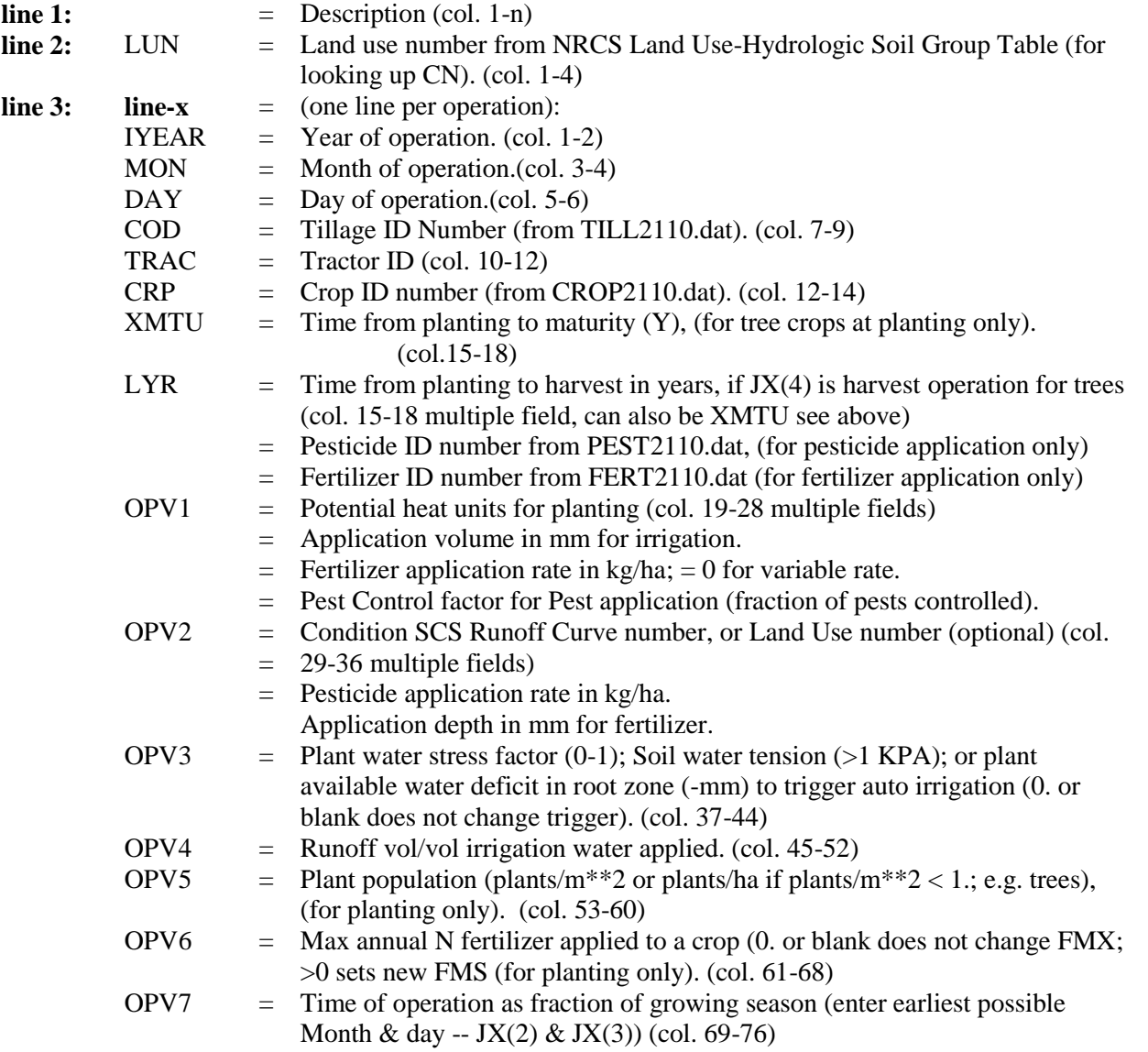

#### **HOW TO PREPARE WEATHER INPUT FILES**

Historical daily weather data can be used in two ways: First, it can be directly used in EPIC simulation when the length of historical daily weather is the same as the simulation period. Second, in general the historical daily weather data is primarily used to generate monthly weather data, which then is used to generate EPIC weather input data.

The format for historical daily weather data is explained below:

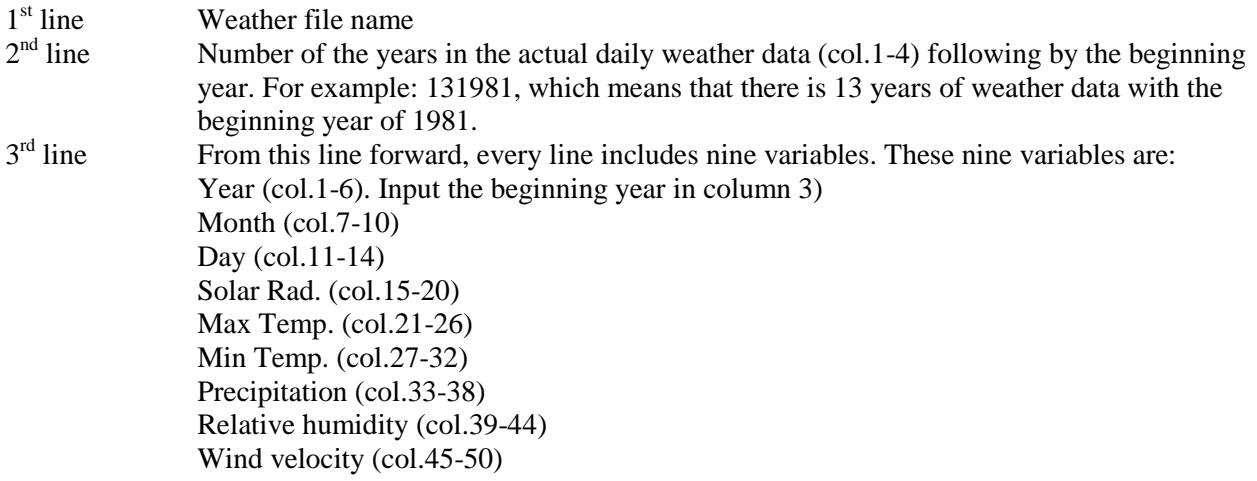

After completing the following steps to develop the WPM1MO.DAT file, if any daily record of max. temp., min. temp., or precipitation are missing, enter 9999.0 in the missing field(s) of the record(s). EPIC will generate the missing record automatically when using measured weather in a simulation. NOTE: DO NOT USE 9999.0 FOR ANY RECORD BEFORE DEVELOPING THE WPM1MO.DAT BELOW.

#### **Format of Daily Weather Input Files**

The easiest way to build a historical daily weather input file is to enter the data in an Excel spreadsheet and then save it as .prn file and rename the \*.prn file to a \*.txt file. The EPIC weather program (WXPM3020.exe) will read this \*.txt file to create the generated weather file (.wp1).

#### **Run EPIC Weather Program**

Put the historical daily weather input file under the weather program directory. Before starting to run the weather generating program (WXPM3020.exe), one needs to set up WXPMRUN.DAT file. This can be done by putting the actual daily weather file name (\*.dly) on the first line in WXPMRUN.DAT file if only one weather data set needs to be generated. In the event of several weather data sets need to be generated by WXPM3020.exe, each individual actual daily weather data set name has to be listed in WXPMRUN.DAT file. By doing so, the WXPM3020 exe will read all the daily weather files listed in WXPMRUN.DAT and generate all the monthly weather files. When WXPMRUN.DAT is set up, one can execute the weather generation program by typing WXPM3020 under the appropriate driver path prompt where both actual daily weather and weather generating program are stored. Then press ENTER key. The weather program will start to run until it is finished. When it is finished, it produces three files: \*.DLY (an actual daily weather file), \*.OUT, and \*.INP files. In which only \*.INP file is needed for EPIC simulation. To be consistent, this \*.INP file should be renamed as \*.WP1. The \*.WP1 file will be listed in the weather list file (WPM12110.dat). For the content of \*.WP1 file, please refer to the next section of WPM1MO.dat.

## **WPM1MO.dat (The Weather Files)**

Monthly weather statistics of a single weather station are maintained in *filename.wp1* and can be edited by the "UTIL WPM" command. The files need to be listed in *WPM1MO.dat* (or user chosen name) and can be edited with the "UTIL WPMLIST" command.

**Filename.wp1 file (lines 3 to 15 each have 12 variables, one for each month, January – December):**

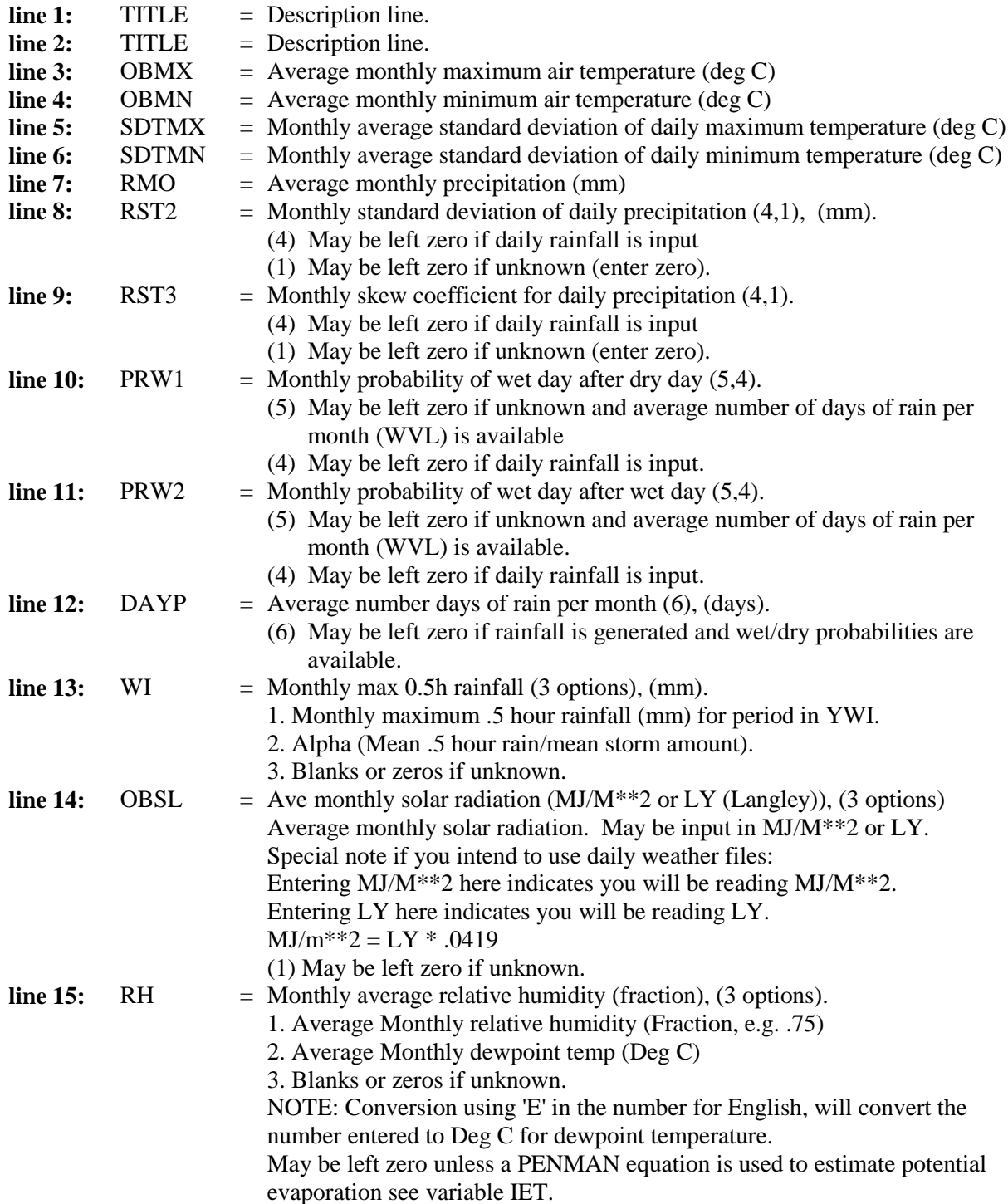

#### **WINDMO.dat (The wind data file)**

Monthly wind weather statistics of a single wind weather station is maintained in *filename.wnd* and can be edited by the "UTIL WIND" command. The files need to be listed in *WINDMO.dat* (or user chosen name), which can be edited with "UTIL WINDLIST" command. EPIC considers 16 wind directions, which are crucial if the user analysis issues of wind erosion as well as dust distribution and air quality from feedlots.

## **Filename.wnd file (lines 3 to 15 each have 12 variables, one for each month, January – December):**<br> $\lim_{n \to \infty} 1!$  TITLE – Description of dataset

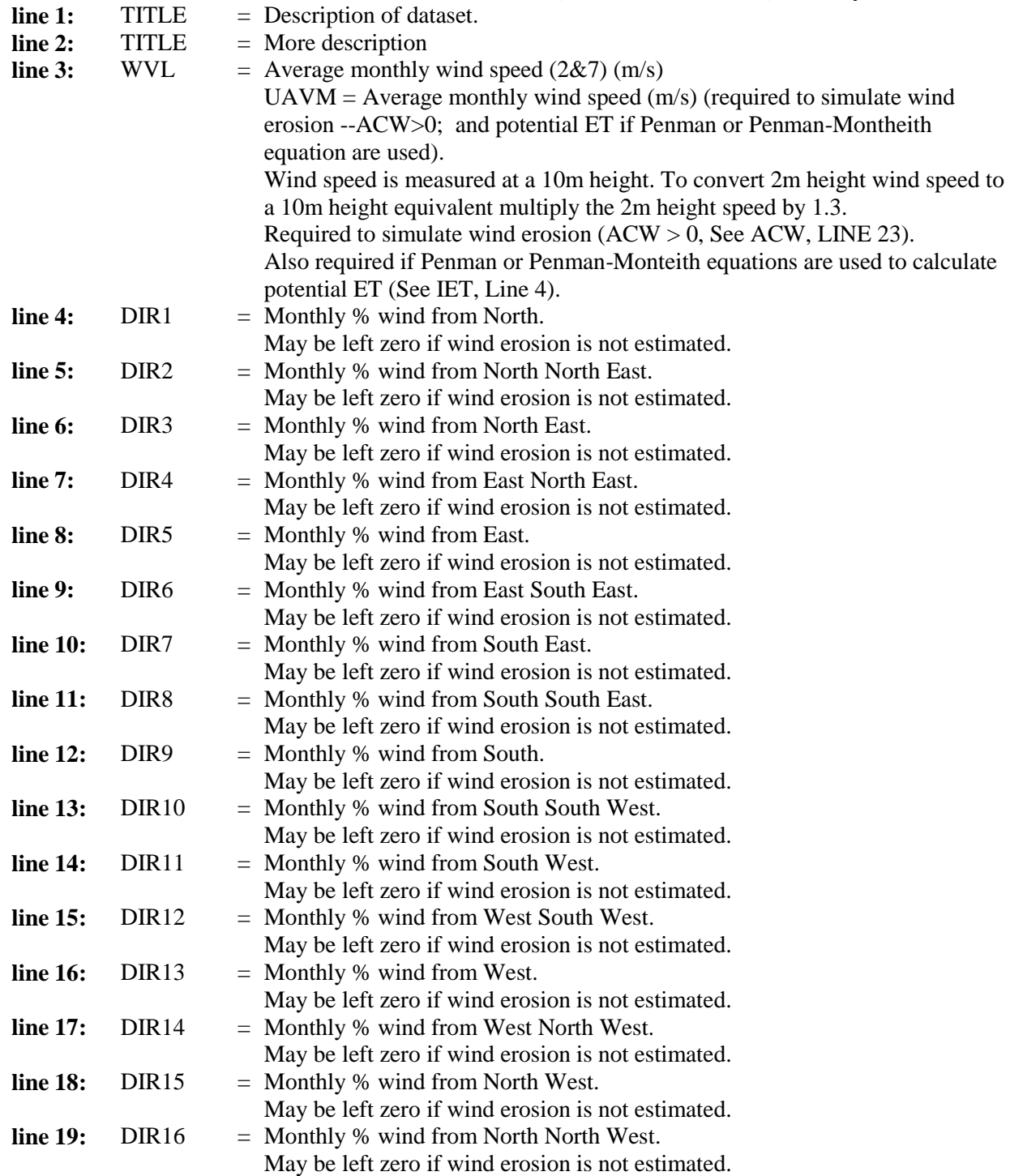

## **TILL2110.dat (The Tillage File)**

The tillage operations in TILL2110.dat include most common field management activities in agricultural land use. There are 28 parameters being used to describe each tillage operation and those parameters are all listed in a single line in TILL2110.dat file. The TILL2110.dat file can be modified with the "UTIL TILLCMN" command.

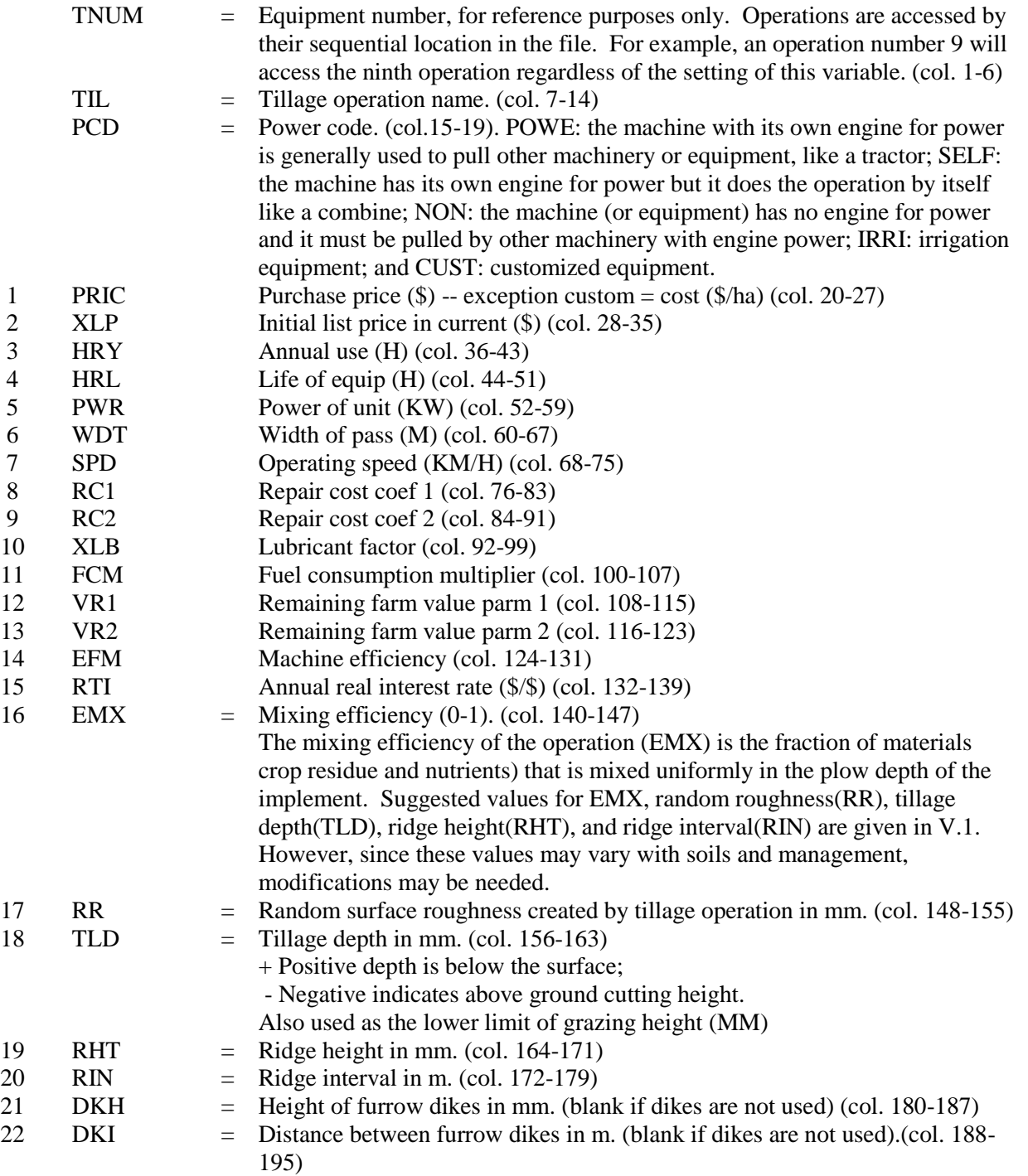

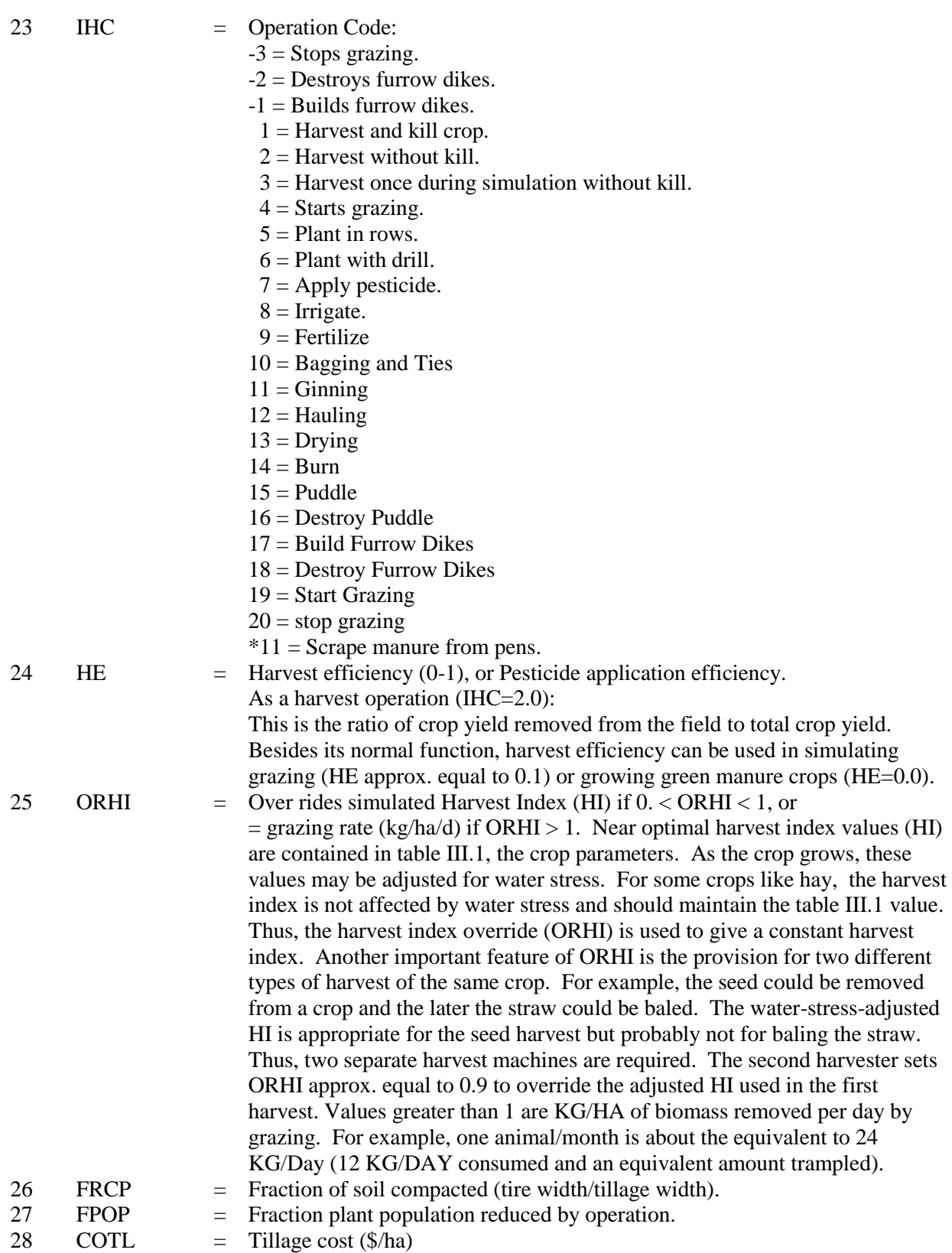

## **CROP2110.dat (The Crop File)**

Each crop is characterized with 49 parameters, which are all put in a single line in **CROP2110.dat**. The cropparameters **should not** be changed without consulting the model designers. The crop-parameters can be listed with the "UTIL CROPCMN" command.

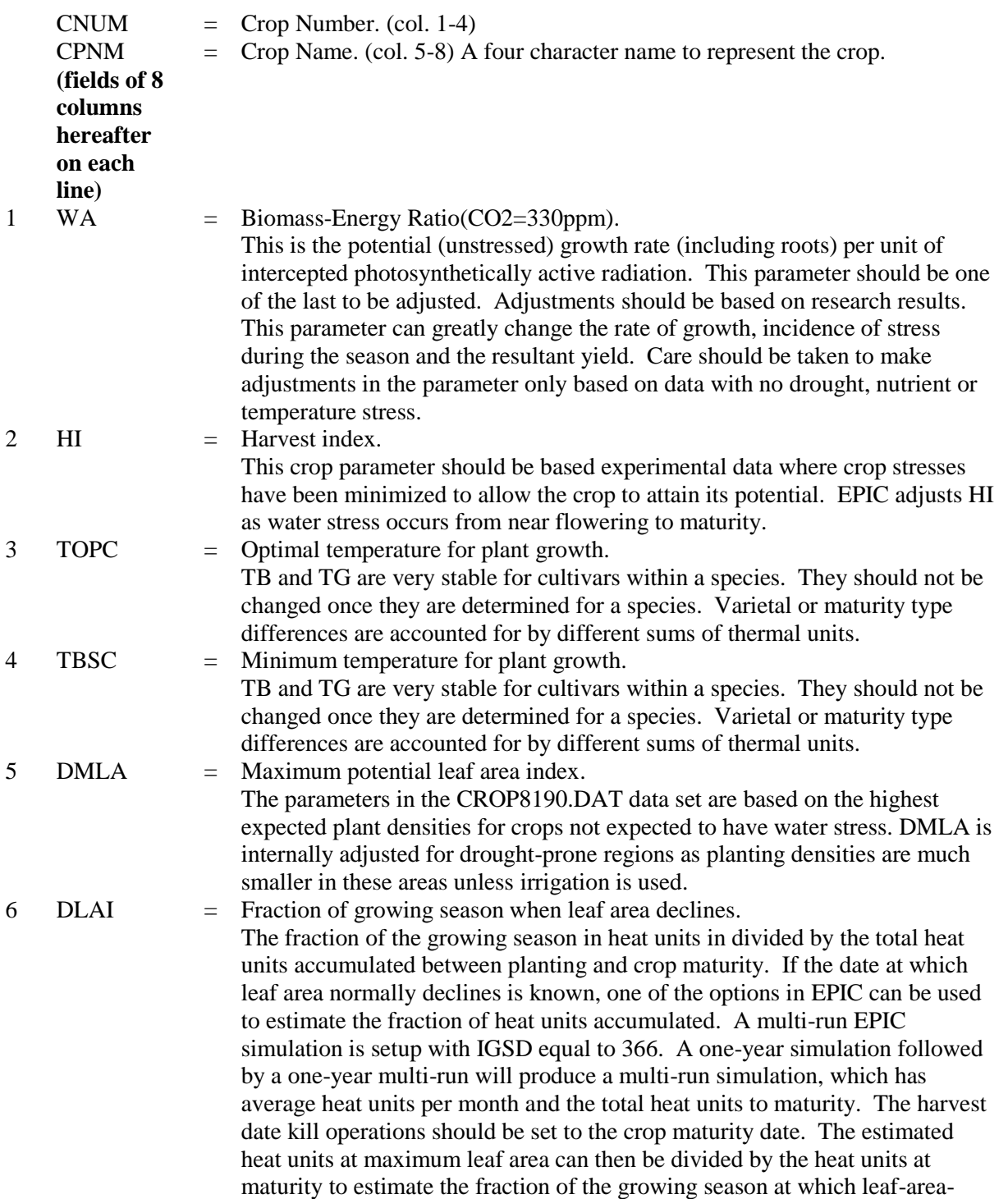

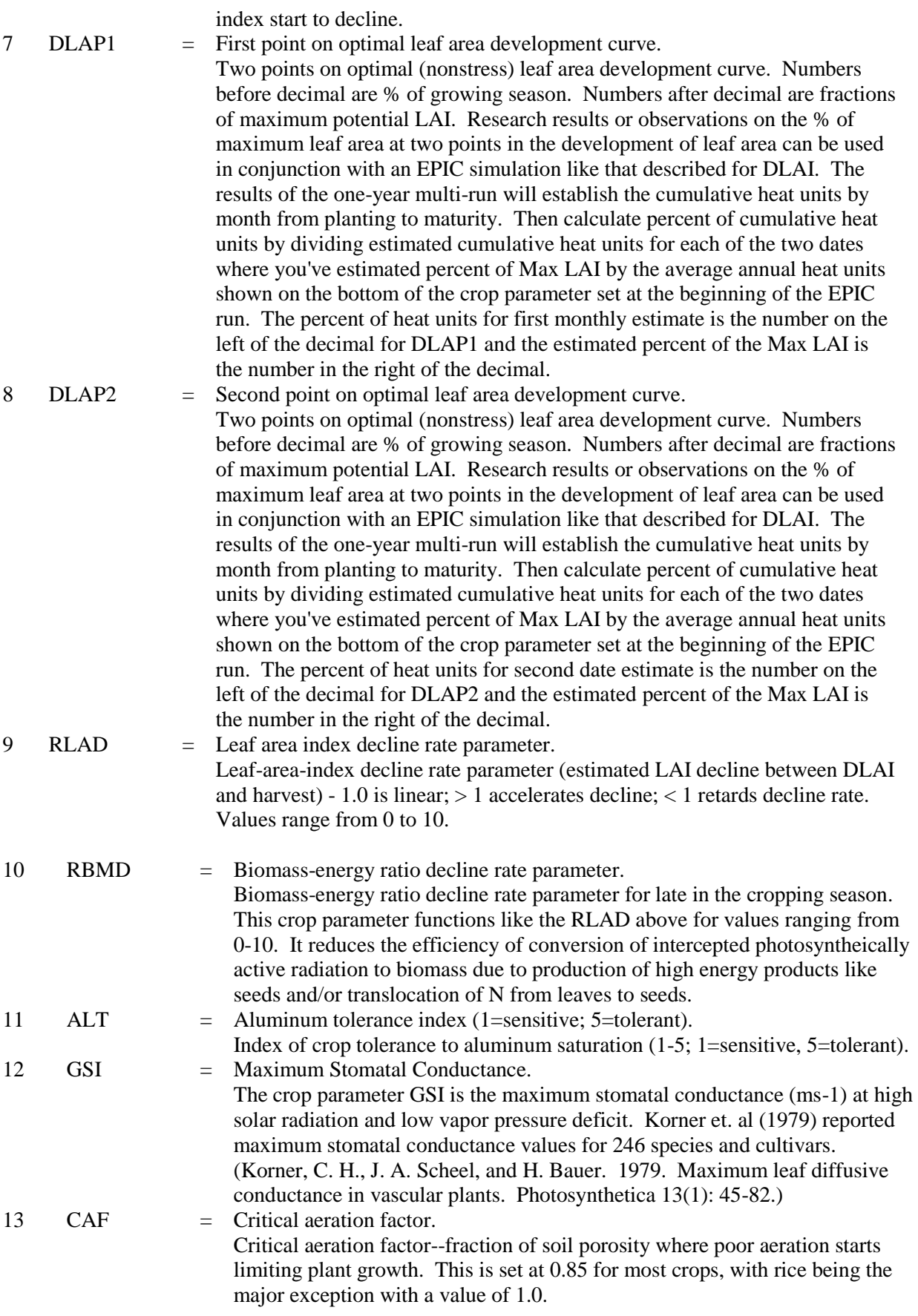

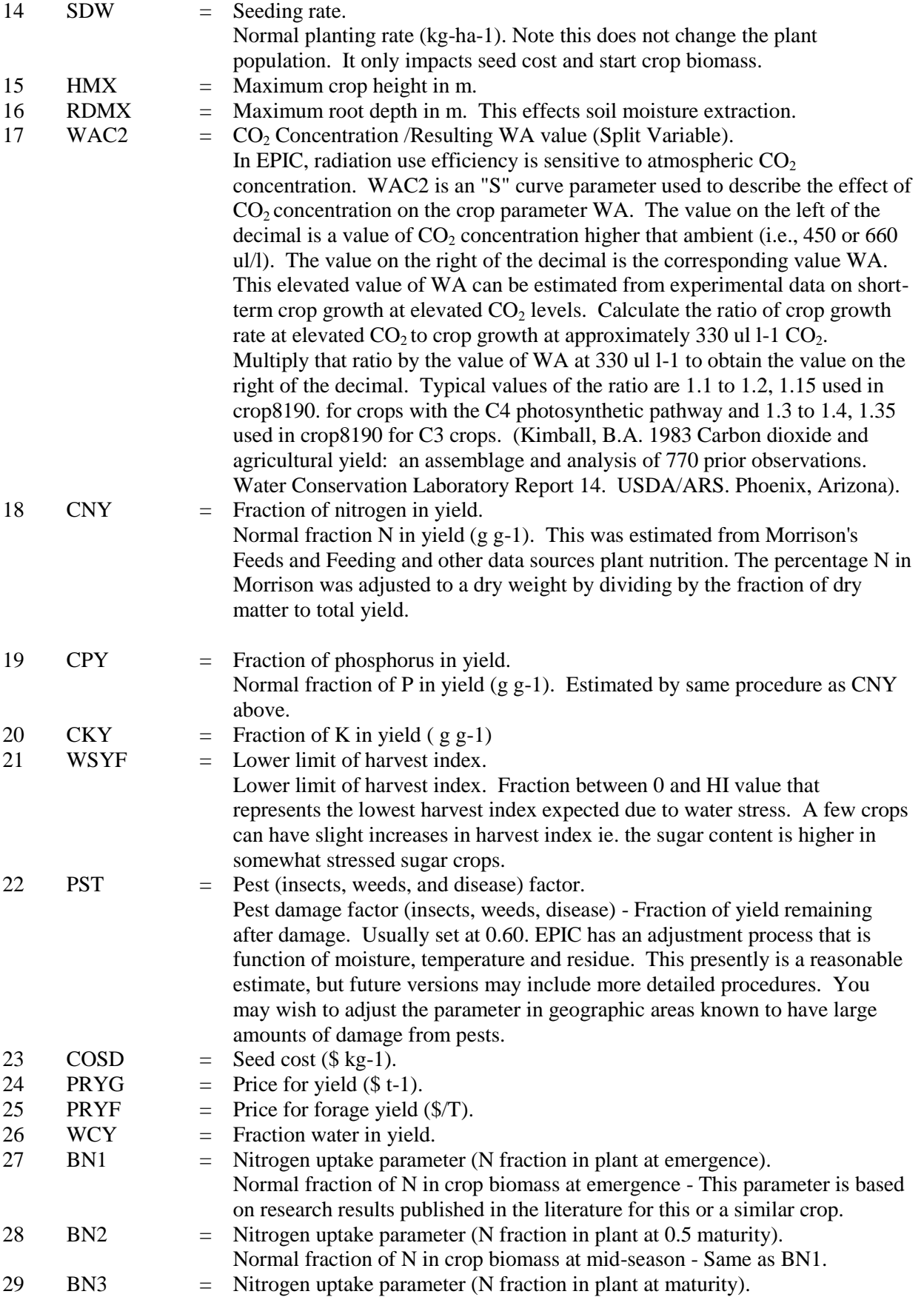

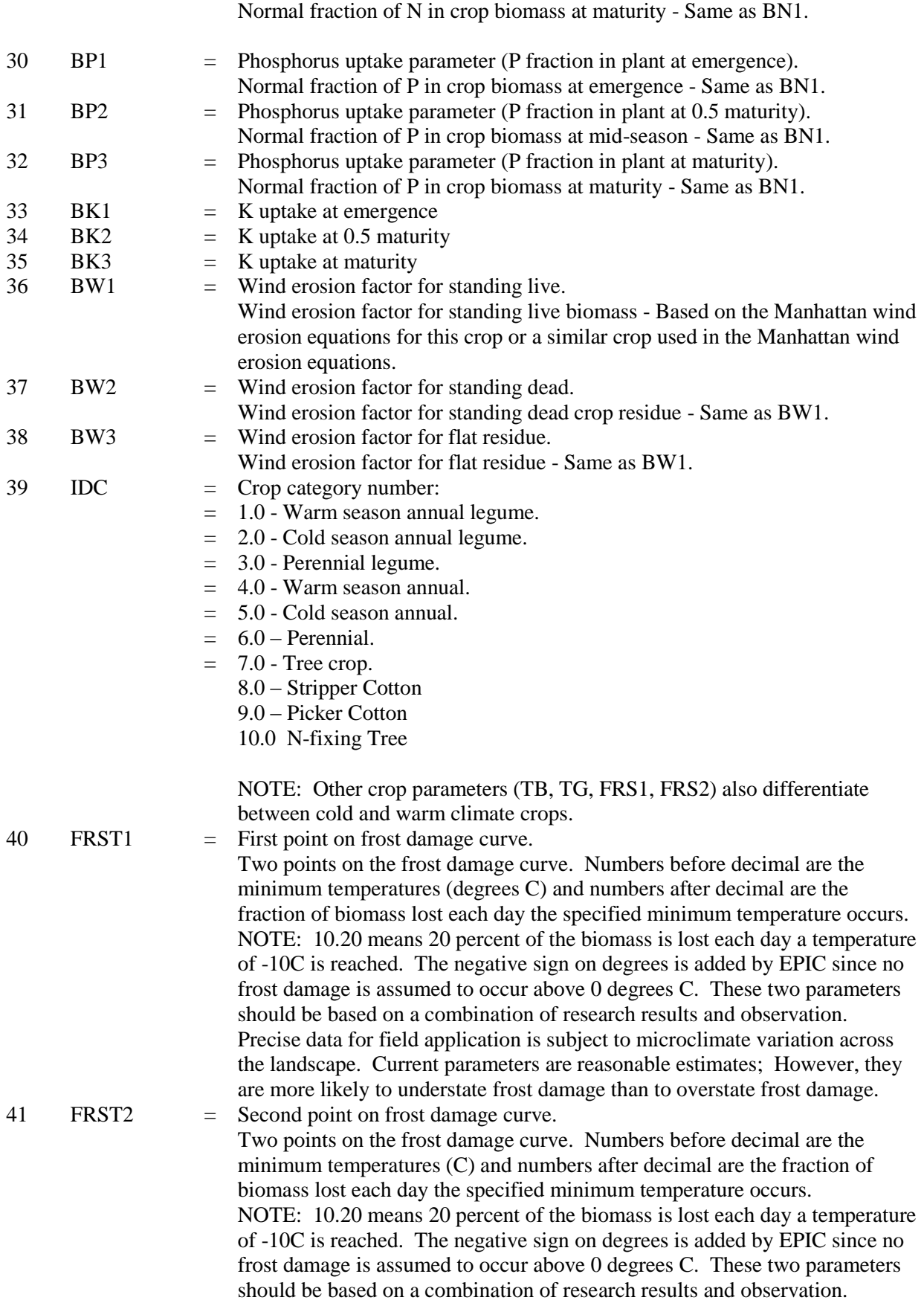

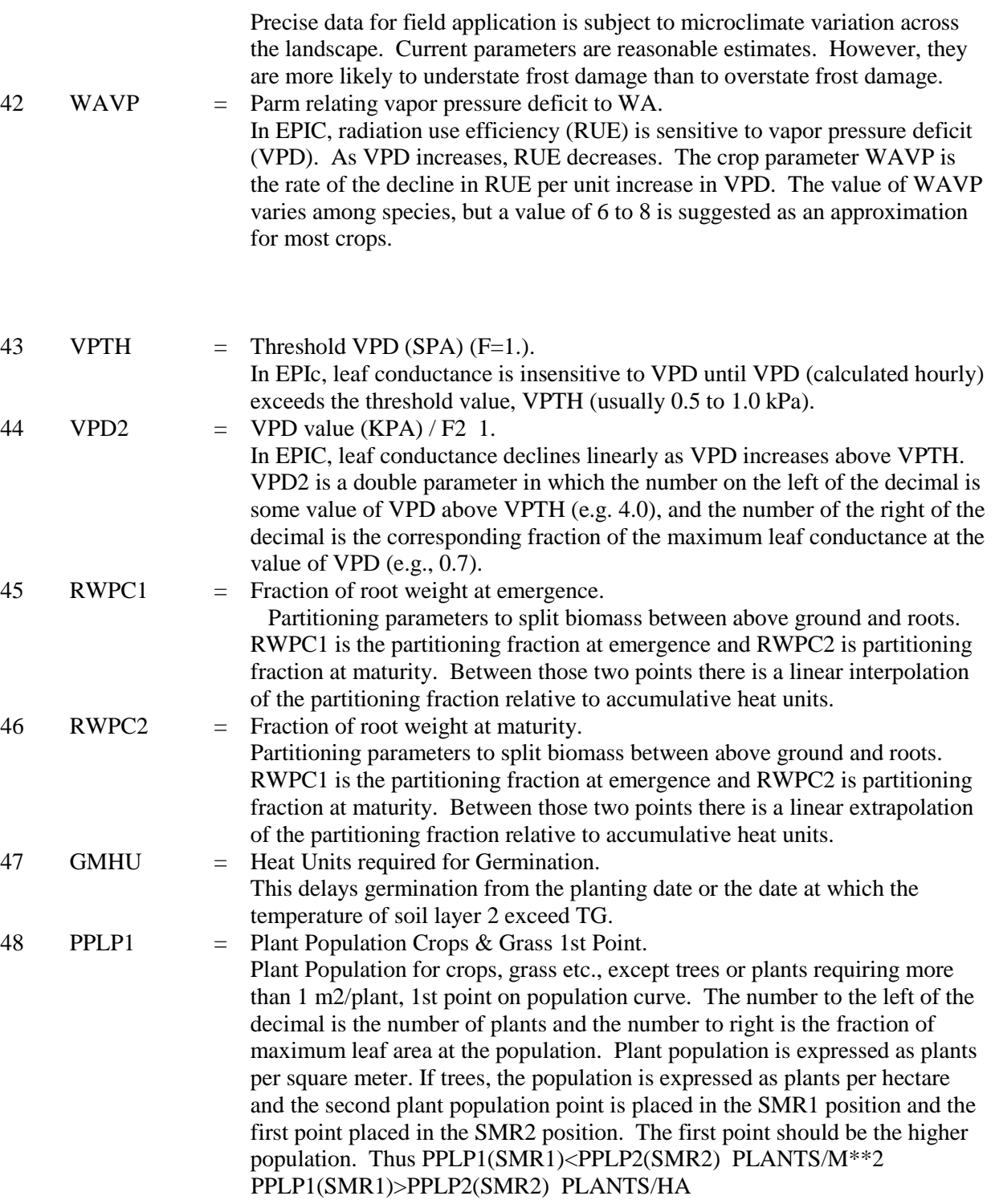

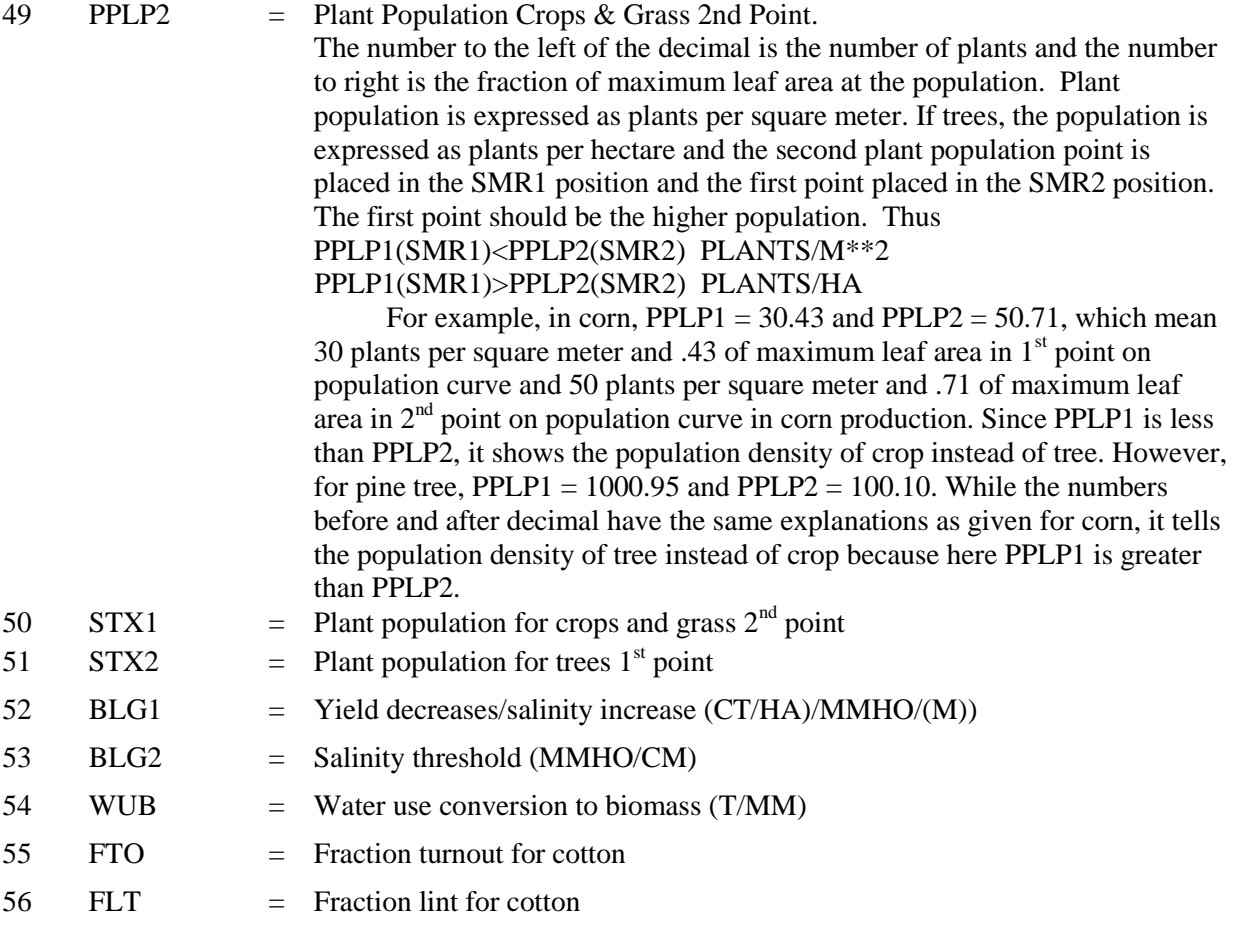

#### **Crop Number and Name in Crop1310.DAT**

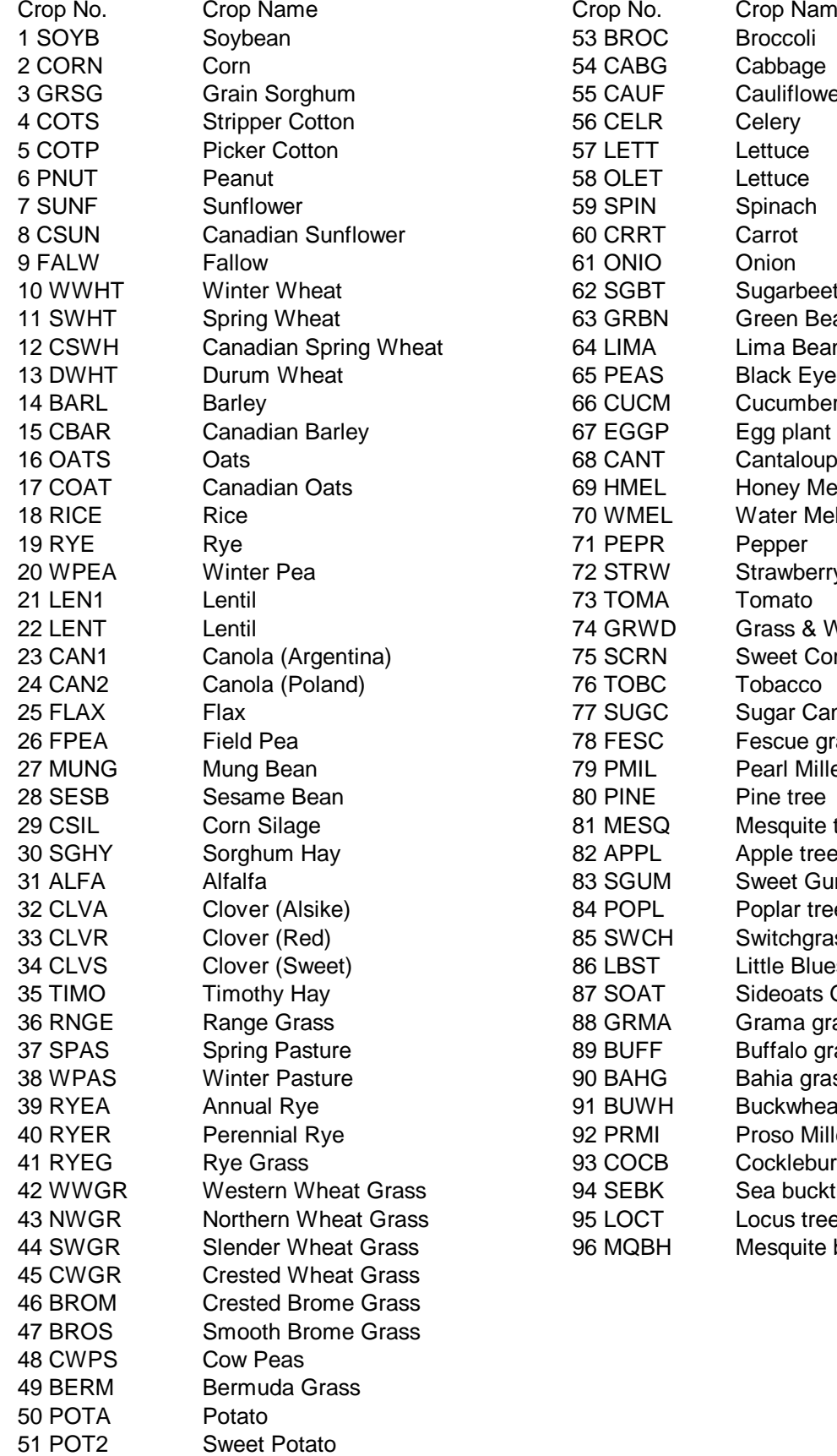

Crop No. Crop Name 54 CABG Cabbage 55 CAUF Cauliflower 56 CELR Celery 59 SPIN Spinach 12 SGBT Sugarbeet 13 GRBN Green Beans 34 LIMA Lima Beans 15 PEAS Black Eyed Peas 66 CUCM Cucumber 57 EGGP Egg plant 68 CANT Cantaloupe 19 HMEL Honey Melon <sup>7</sup>0 WMEL Water Melon 2 STRW Strawberry <sup>2</sup>4 GRWD Grass & Weeds <sup>7</sup>5 SCRN Sweet Corn 7 SUGC Sugar Cane <sup>2</sup>8 FESC Fescue grass <sup>7</sup> PMIL Pearl Millet 20 PINE Pine tree 21 MESQ Mesquite tree 32 APPL Apple tree 33 SGUM Sweet Gum tree 34 POPL Poplar tree 35 SWCH Switchgrass 36 LBST Little Bluestem grass 37 SOAT Sideoats Grama grass 38 GRMA Grama grass 39 BUFF Buffalo grass 30 BAHG Bahia grass 31 BUWH Buckwheat 40 PRMI Proso Millet 4 SEBK Sea buckthorn 43 Northern Locus tree 44 Mesquite bush

## **FERT2110.dat (The Fertilizer File)**

The fertilizer file, **FERT2110.dat**, includes most common fertilizers and/or other nutrient materials used in agricultural management, one row per material. The FERT2110.dat file can be modified with the "UTIL FERT" command.

#### **line 1:**

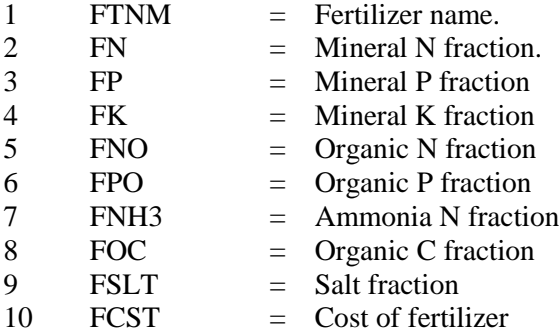

#### **PEST2110.DAT (The Pesticide File)**

The pesticide file, **PEST2110.dat**, includes most common pesticides in agricultural management. The PEST2110.dat file can be modified with the "UTIL PEST" command, one row of data per pesticide.

## **line 1:**

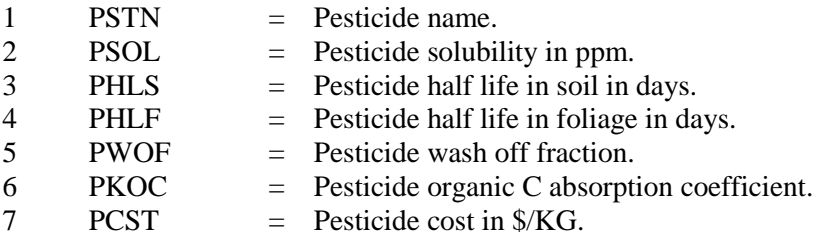

## **MLRN2110.dat (The EPIC Multi-Run File)**

An EPIC study may involve the analysis of consecutive weather seeds on wind and water erosion without reloading the model. That can be easily done with the multi-run option in EPIC. The simulation continues until a zero NBYR is encountered. The **MLRN2110.dat** file can be edited with the "UTIL MLRN" command, one row or data per run.

- 1 nbyr = Number of years for second through the last simulation
- $2 \tI1 = 0$  for normal erosion of soil profile
	- = 1 for static soil profile erosion control practice factor
- $3 \tI2 = Output$ 
	- 0) for annual atershed output
	- 1) annual output
	- 2) annual with soil table
	- 3) monthly
	- 4) monthly with soil table
	- 5) monthly with soil table at harvest
	- 6) for n days interval
	- 7) for soil table only n day interval
	- 8) for soilo table only during growing season N day interval
	- 9) for N day interval during growing season
- 4 N2 = ID number pf weather variables input. Rain = 1, Temp = 2, Rad. = 3, Wind Speed = 4, Rel. Hum.  $= 5$

## **PARM0509.dat (The EPIC Parm File)**

The **PARM0509.dat** file plays a very sensitive part in EPIC, because many coefficients of equations are maintained in that file. The equation coefficients **should not** be changed without consulting the model designer first. The user has the possibility of getting more information on each coefficient by using the ―UTIL PARM∥ command and the F1 help key (See Output and Summary Files below). This file contains definitions of s-curve and miscellaneous parameters used in EPIC0509.

#### **S-curve parameters**

An s shaped curve is used to describe the behavior of many processes in EPIC. The y axis is scaled from 0-1 to express the effect of a range in the x axis variable on the process being simulated. The s-curve may be described adequately by two points contained in this file. It is convenient to represent the x and y coordinates of the two points with two numbers contained in this file. The numbers are split by EPIC (the x value is left of the decimal and the y value is right of the decimal). The two points are contained in an array called scrp. To illustrate the procedure consider the two Scrp values in the first line of the parm2110.dat file (90.05,99.95). Scrp(1,1)=90.05, scrp(1,2)=99.95. When split we have x1=90. y1=0.05;  $x2=99. y2=0.95$ . EPIC uses these two points to solve the exponential equation for two parameters that guarantee the curve originates at zero, passes through the two given points, and y approaches 1.0 as x increases beyond the second point. The form of the equation is  $y=x/[x+exp(b_1-b_2*x)]$  where b<sub>1</sub> and b<sub>2</sub> are the EPIC determined parameters.

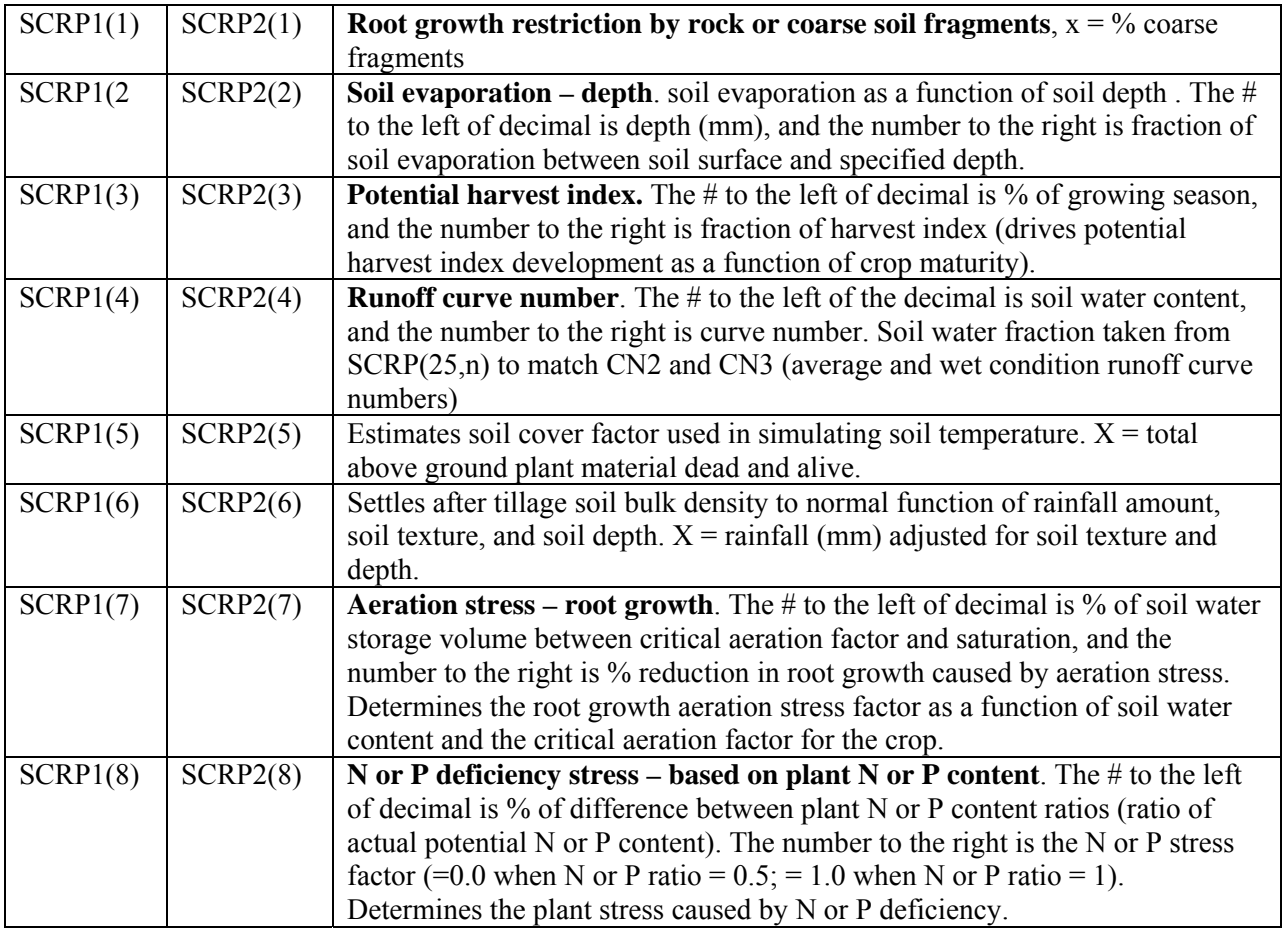

## **S-CURVE PARAMETER DEFINITIONS:**

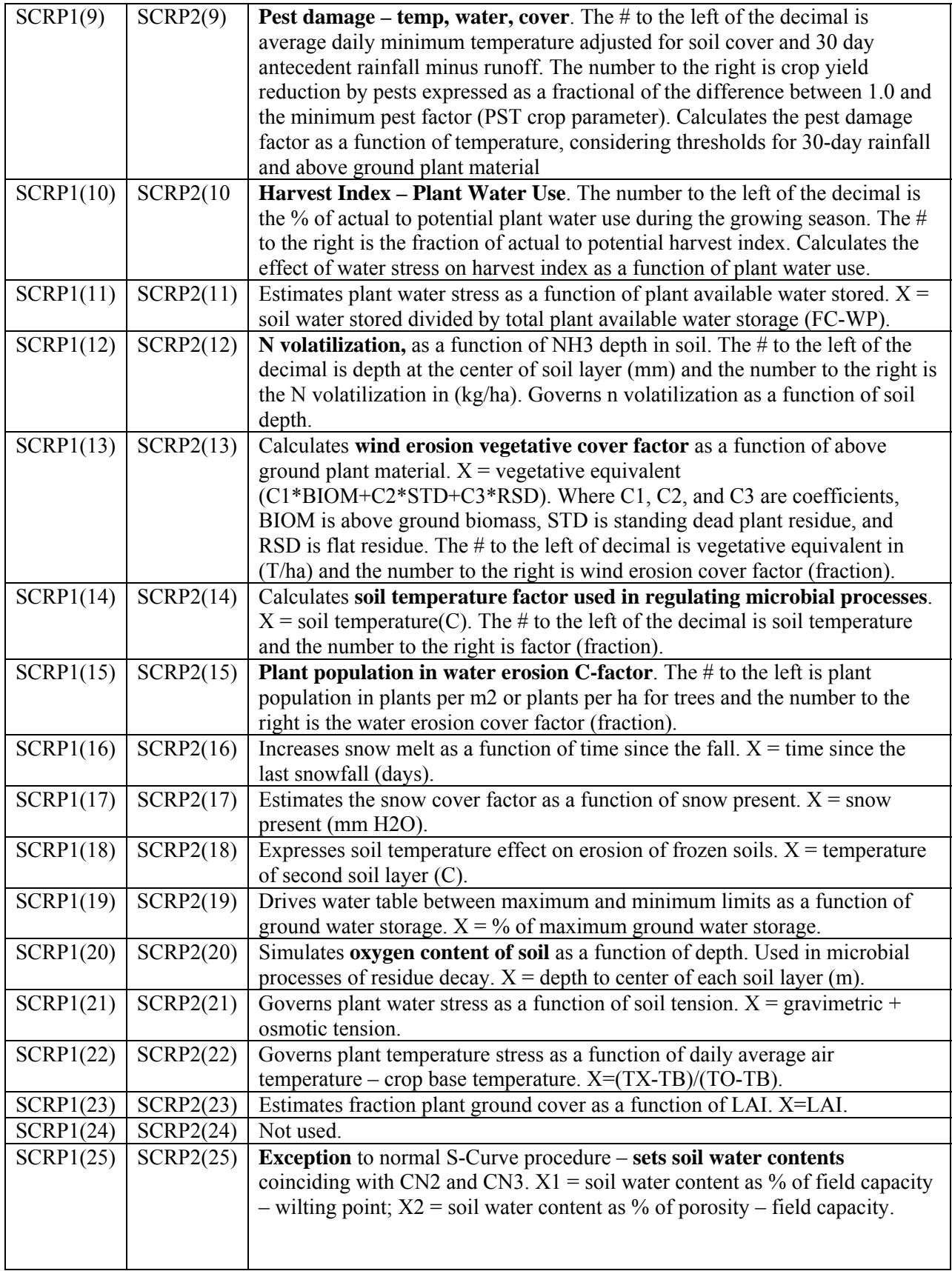

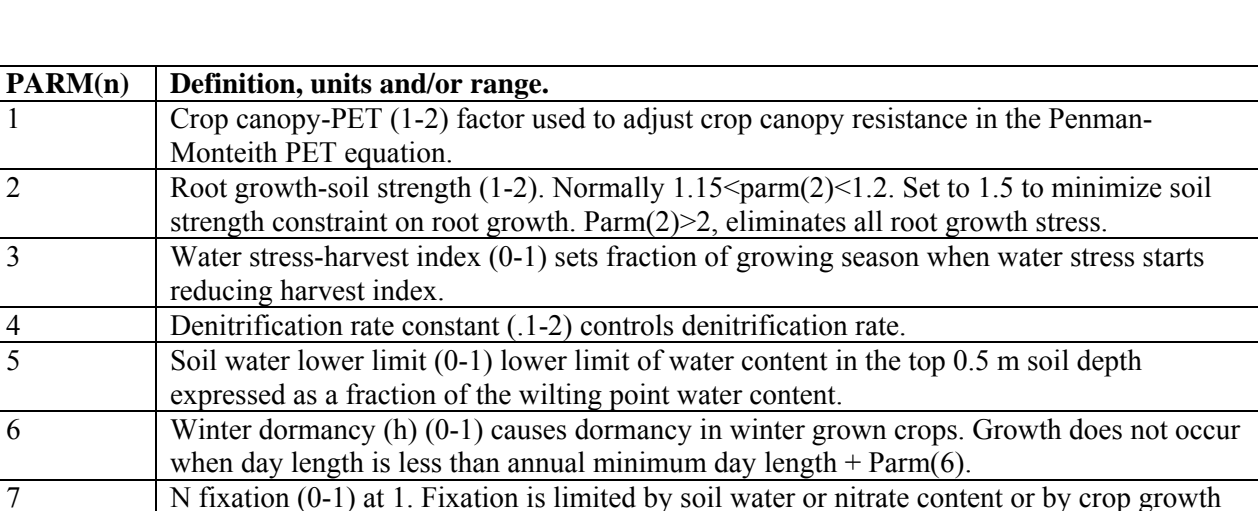

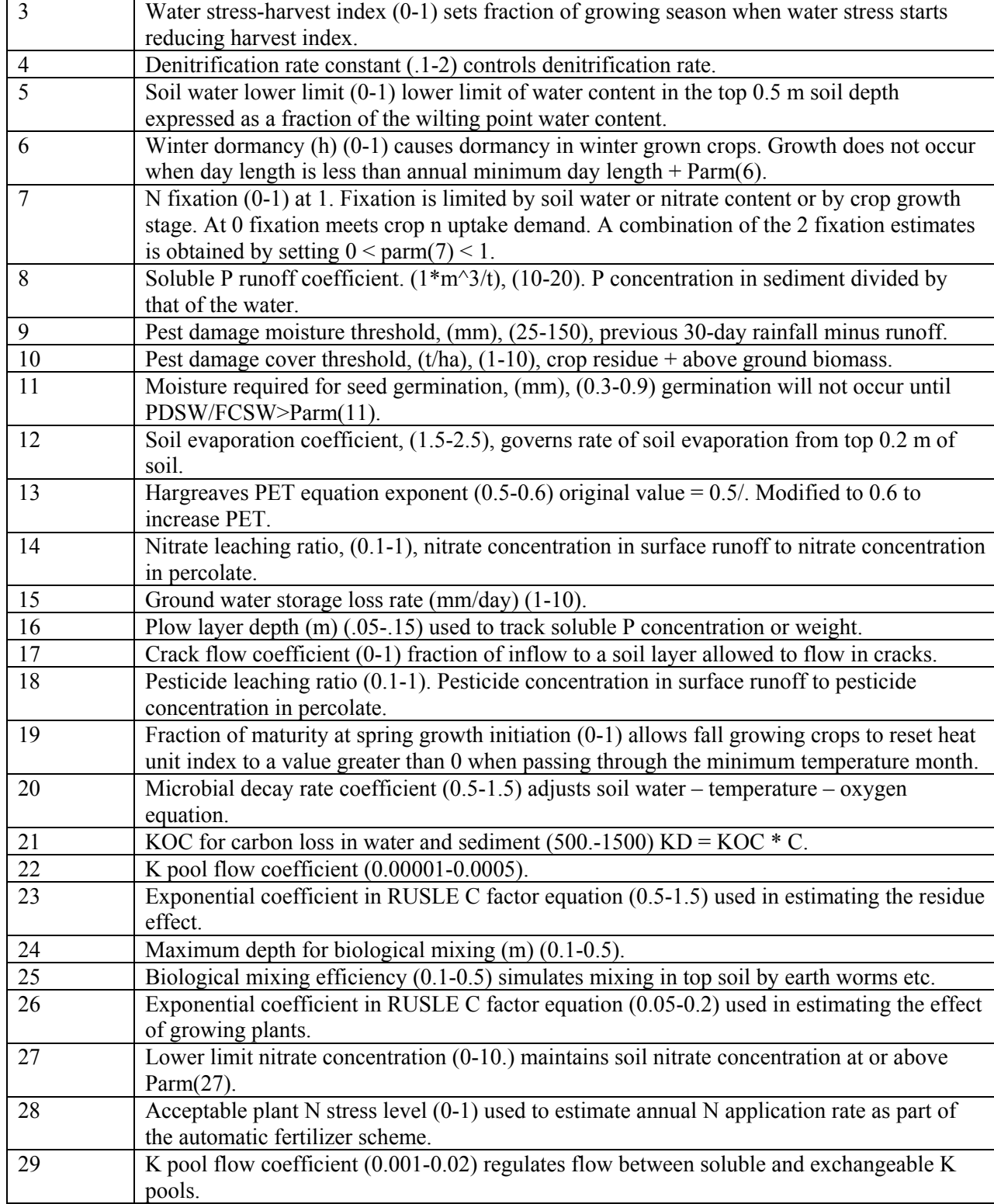

PARM(n) **Definition**, units and/or range.

Monteith PET equation.

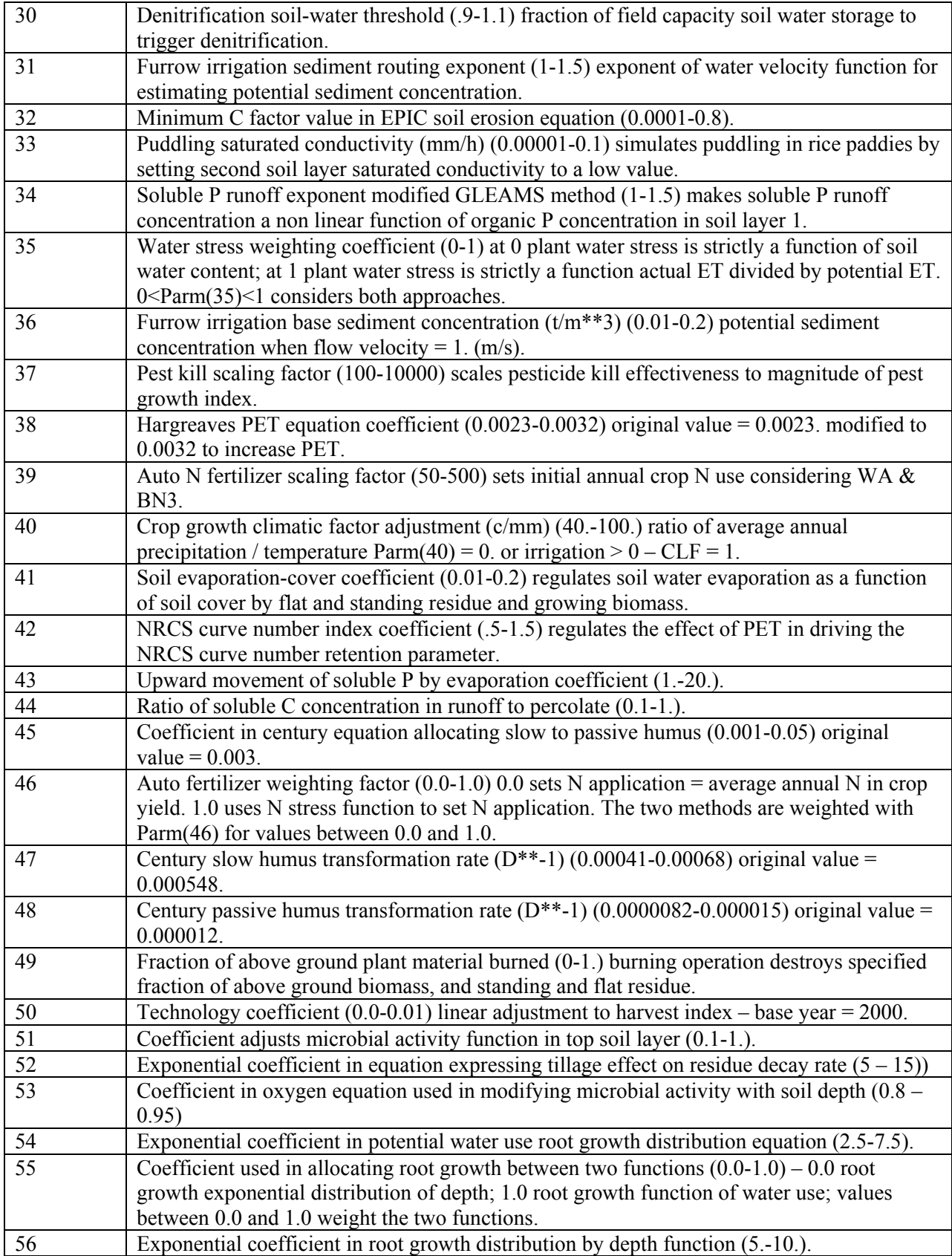

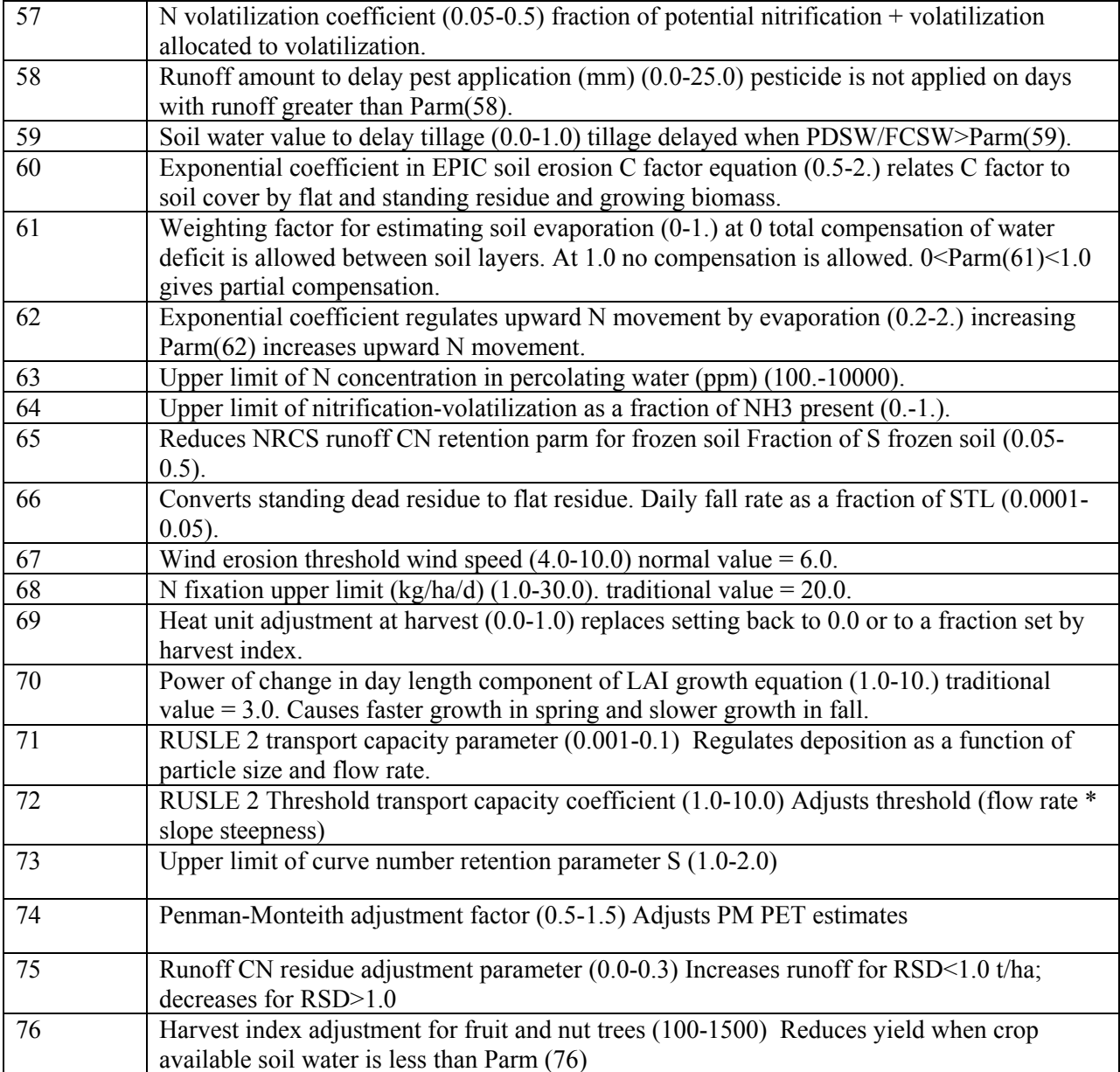

## **PRNT2110.dat (The Print File)**

The file PRNT2110.DAT controls printing of output (see also IPD in EPICCONT.DAT): The PRNT2110.dat can be edited with the "UTIL PRNT" command. The user can select output variables from the list in or by pressing the F1 key in UTIL. The simulated output and summary files are numerous and some output variables are repeated in several files (see KFL below).

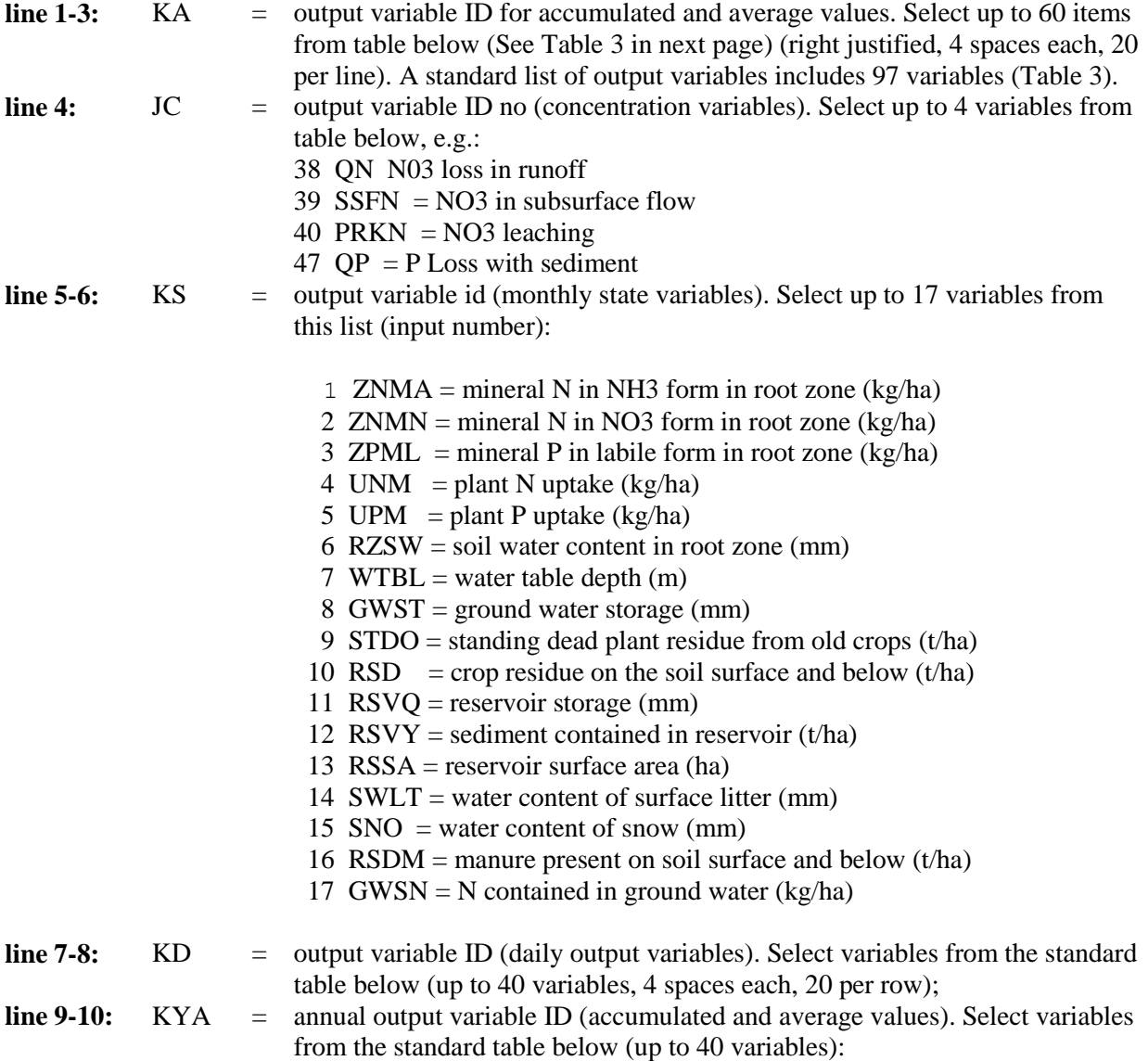

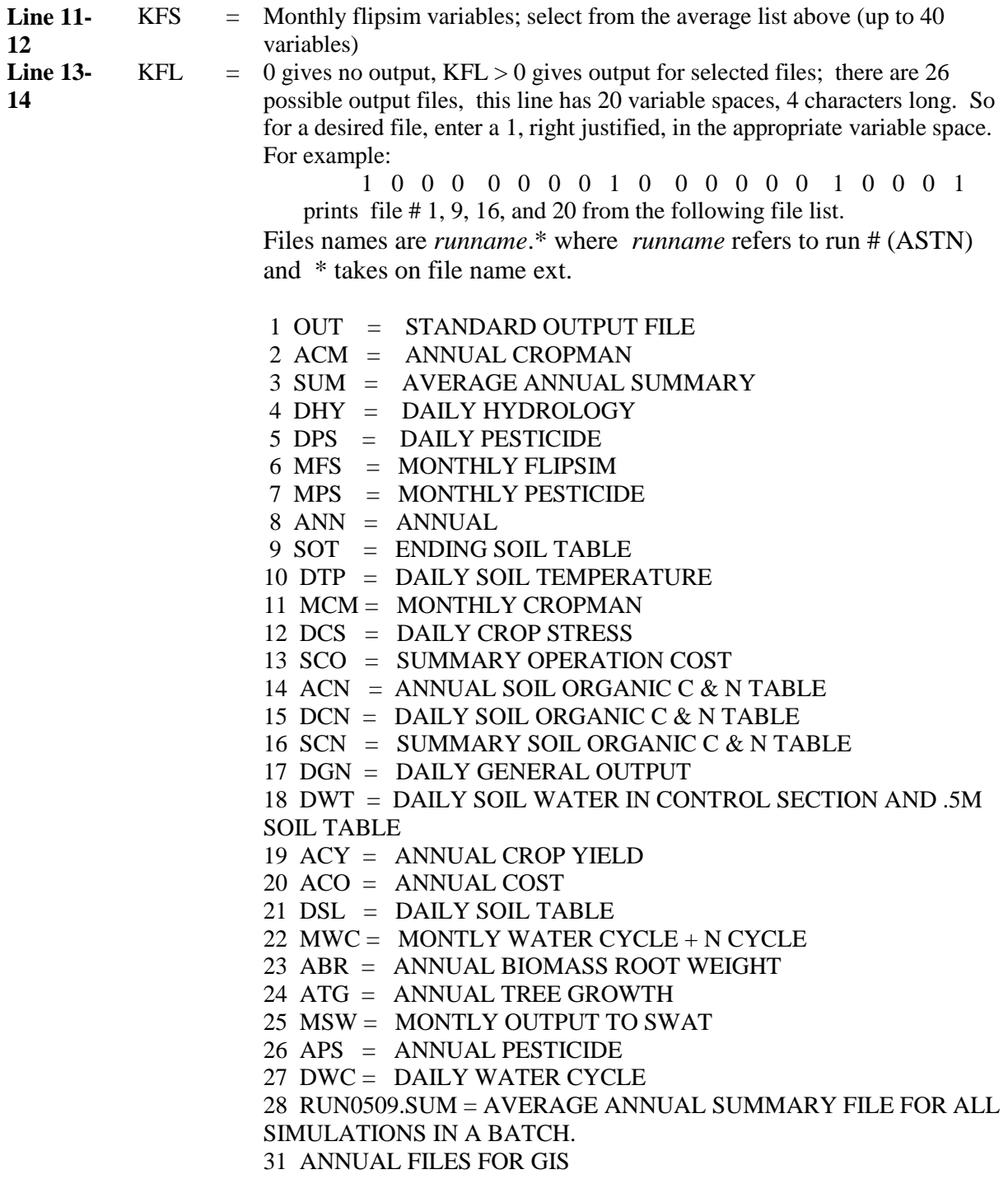

**.ABR ANNUAL BIOMASS ROOT WEIGHT VARIABLE DEFINITIONS**

 $Y = YEAR$  $Y# = YEAR$  SEQUENCE  $M = MONTH$  $D = DAY$  CROP = CROP NAME  $B IOM = B IOMASS (T/HA)$  REPEATED 10 TIMES FOR 10 SOIL LAYERS DEPTH = DEPTH OF SOIL LAYER (MM)  $RWT = ROOTWEIGHT (T/HA) IN LAYER$ TOT = TOTAL ROOT WEIGHT (T/HA)

**.ACM ANNUAL CROPMAN VARIABLE DEFINITIONS**

 YR = YEAR DATE RT# = ROTATION NUMBER PRCP = PRECIPITATION (MM) PET = POTENTIAL EVAPOTRANSPIRATION (MM) ET = EVAPOTRANSPIRATION (MM)  $Q = RUNOFF (MM)$  SSF = SUBSURFACE FLOW (MM) PRK = PERCOLATION (MM) CVF = MUSLE CROP COVER FACTOR MUSS = WATER EROSION (MUSS) (T/HA)  $YW = WIND EROSION (T/HA)$  GMN = N MINERALIZED (KG/HA) NMN = HUMUS MINERALIZATION (KG/HA) NFIX = NITROGEN FIXATION (KG/HA) NITR = NITRIFICATION (KG/HA) AVOL = NITROGEN VOLITILIZATION (KG/HA) DN = DENITRIFICATION (KG/HA) YON = NITROGEN LOSS WITH SEDIMENT (KG/HA) QNO3 = NITRATE LOSS IN SURFACE RUNOFF (KG/HA) SSFN = NITROGEN IN SUBSURFACE FLOW (KG/HA) PRKN = NITROGEN LOSS IN PERCOLATE (KG/HA) MNP = PHOSPHORUS MINERALIZED (KG/HA) YP = PHOSPHORUS LOSS IN SEDIMENT (KG/HA) QAP = LABILE PHOSPHORUS LOSS IN RUNOFF (KG/HA) PRKP = PHOSPHORUS LOSS IN PERCOLATE (KG/HA)  $LIME = LIME (KG/HA)$  OCPD = ORGANIC CARBON IN PLOW LAYER DEPTH SET BY PARM(16) (KG/HA) TOC = ORGANIC CARBON IN SOIL PROFILE (KG/HA) APBC = LABILE PHOSPHORUS CONTENT IN PLOW LAYER (%) TAP = TOTAL LABILE P IN SOIL PROFILE (KG/HA) TNO3 = TOTAL NITRATE IN SOIL PROFILE (KG/HA)

**.ACN ANNUAL SOIL ORGANIC C AND N TABLE VARIABLE DEFINITIONS** DEPTH (M) BD33KPA = BULK DENSITY (T/M3)  $SAND(%)$  $SLT$   $(\%)$  CLAY (%) ROCK (%)  $WLS = STRUCTURAL LITTER  $(\%)$$ 

WLM = METABOLIC LITTER (KG/HA)

WLSL = LIGNIN CONTENT OF STRUCTURAL LITTER (KG/HA)

WLSC = CARBON CONTENT OF STRUCTURAL LITTER (KG/HA)

WLMC = CARBON CONTENT OF METABOLIC LITTER (KG/HA)

WLSLC = CARBON CONTENT OF LIGNIN OF STRUCTURAL LITTER (KG/HA)

WLSLNC = NITROGEN CONTENT OF LIGNIN OF STRUCTURAL LITTER (KG/HA)

WBMC = CARBON CONTENT OF BIOMASS (KG/HA)

WHSC = CARBON CONTENT OF SLOW HUMUS (KG/HA)

WHPC = CARBON CONTENT OF PASSIVE HUMUS (KG/HA)

WOC = ORGANIC CARBON CONCENTRATION (%)

WLSN = NITROGEN CONTENT OF STRUCTURAL LITTER (KG/HA)

WLMN = NITROGEN CONTENT OF METABOLIC LITTER (KG/HA)

WBMN = NITROGEN CONTENT OF BIOMASS (KG/HA)

WHSN = NITROGEN CONTENT OF SLOW HUMUS (KG/HA)

WHPN = NITROGEN CONTENT OF PASSIVE HUMUS (KG/HA)

WON = ORGANIC NITROGEN CONCENTRATION (%)

#### **.ACO ANNUAL COST VARIABLE DEFINITIONS**

 $Y = YEAR$  $M = MONTH$  $D = DAY$  OP = TILLAGE OPERATION  $CROP = CROP NAME$  MT# = FERTILIZER OR PESTICIDE NUMBER HC = OPERATION CODE EQ = EQUIPMENT NUMBER TR = TRACTOR NUMBER  $COTL = COST OF TILLAGE OPERATION  $(\$)$$  $COOP = OPERATION COST (\$)$  MTCO = COST OF FERTILIZER OR PESTICIDE OPERATION (\$) MASS = MASS OF FERTILIZER OR PESTICIDE APPLIED (KG/HA)

#### **.ACY ANNUAL CROP YIELD VARIABLE DEFINITIONS**

 YEAR RT# = FERTILIZER ID CPNM = CROP NAME  $YLDG = GRAIN YIELD (T/HA)$  YLDF = FORAGE YIELD (T/HA) BIOMASS (T/HA) YLN = NITROGEN USED BY CROP (KG/HA) YLP = PHOSPHORUS USED BY CROP (KG/HA) FTN = NITROGEN APPLIED (KG/HA) FTP = PHOSPHORUS APPLIED (KG/HA) IRGA = IRRIGATION VOLUME APPLIED (MM) IRDL = IRRIGATION WATER LOST IN DELIVERY SYSTEM (MM) WUEF = WATER USE EFFICIENCY (CROP YIELD / GROWING SEASON ET) (KG/MM) GSET = GROWING SEASON ET (MM) CAW = CROP AVAILABLE WATER (SOIL WATER AT PLANTING + GROWING SEASON RAINFALL - RUNOFF) (MM) CRF = GROWING SEASON RAINFALL (MM) CQV = GROWING SEASON RUNOFF (MM) COST = COST OF PRODUCTION (\$/HA)

 COOP = OPERATING COST (\$/HA) RYLG = RETURN FOR GRAIN YIELD (\$/HA) RYLF = RETURN FOR FORAGE YIELD (\$/HA) PSTF = PEST DAMAGE FACTOR (FRACTION OF YIELD REMAINING AFTER PEST DAMAGE WS = WATER STRESS DAYS NS = NITROGEN STRESS DAYS PS = PHOSPHORUS STRESS DAYS  $KS = POTASSIUM STRESS DAYS$  TS = TEMPERATURE STRESS DAYS AS = AERATION STRESS DAYS SS = SALINITY STRESS FACTOR PPOP = PLANT POPULATION (PLANTS/M) IPLD = PLANTING DATE IGMD = GERMINATION DATE  $IHVD = HARVEST$  DATE PSTN = PESTICIDE NAME APRT = PESTICIDE APPLICATION RATE (G/HA)

#### **.ANN ANNUAL VARIABLE DEFINITIONS**

RUN

 $YR = YEAR$  AP15 = LABILE P CONCENTRATION IN TOP SOIL TO A DEPTH SET BY PARM (16) (PPM) PRCP = PERCIPITATION (MM)  $Q = RUNOFF (MM)$  MUST = WATER EROSION (MUST) (T/HA) MUSI = WATER EROSION (MUSI) (T/HA) SSF = SUBSURFACE FLOW (MM) PRK = PERCOLATION (MM) YOC = CARBON LOSS WITH SEDIMENT (KG/HA)

#### **.APS ANNUAL PESTICIDE VARIABLE DEFINITIONS**

 $YR = YEAR$ YR# = YEAR SEQUENCE  $Q = RUNOFF (MM)$  SSF = SUBSURFACE FLOW (MM) PRK = PERCOLATION (MM) QDRN = DRAIN TILE FLOW (MM)  $Y =$  SEDIMENT YIELD (T/HA) YOC = CARBON LOSS WITH SEDIMENT (KG/HA) VARIABLES REPEATED 10 TIMES PSTN = PESTICIDE NAME PAPL = PESTICIDE APPLIED (G/HA) PSRO = PESTICIDE IN RUNOFF (G/HA) PLCH = PESTICIDE IN PERCOLATE FROM ROOT ZONE (G/HA) PSSF = PESTICIDE IN SUBSURFACE FLOW (G/HA) PDGF = PESTICIDE DEGRADATION FROM FOLIAGE (G/HA) PDGS = PESTICIDE DEGRADATION FROM SOIL (G/HA) PDRN = PESTICIDE IN DRAINAGE SYSTEM OUTFLOW (G/HA) CMX4D = PESTICIDE 4 DAY RUNOFF (G/HA)

#### **.ATG ANNUAL TREE GROWTH VARIABLE DEFINITIONS**

 $Y = YEAR$ 

 Y# = YEAR SEQUENCE CROP = CROP NAME  $YLD = YIELD (T/HA)$  $B IOM = B IOMASS (T/HA)$  $RWT = ROOTWEIGHT (T/HA)$  LAI = LEAF AREA INDEX STD = STANDING DEAD CROP RESIDUE (T/HA)

#### **.DCN DAILY SOIL ORGANIC C AND N TABLE VARIABLE DEFINITIONS**

 YEAR MONTH

DAY

 TABLE WITH THE FOLLOWING VARIABLE LINES AND 11 ACROSS CONSISTING OF 10 SOIL LAYERS AND A TOTAL: DEPTH (M)

 $SW = SOL$  WATER (M/M) TEMP = SOIL TEMPERATURE (C)  $RSD = CROP$  RESIDUE (T/HA) CO2 LOSS (KG/HA) NET MN = NET MINERALIZATION (KG/HA)

#### **.DCS DAILY CROP STRESS VARIABLE DEFINITIONS**

 $Y = YEAR$  $M = MONTH$  $D = DAY$  $RT# =$  THE FOLLOWING VARIABLES ARE REPEATED 4 TIMES CPNM = CROP NAME WS = WATER STRESS FACTOR NS = NITROGEN STRESS FACTOR PS = PHOSPHORUS STRESS FACTOR KS = POTASSIUM STRESS FACTOR TS = TEMPERATURE STRESS FACTOR AS = AERATION STRESS FACTOR SS = SALINITY STRESS FACTOR

### **.DGN DAILY GENERAL OUTPUT VARIABLE DEFINITIONS**

 $Y = YEAR$  $M = MONTH$  $D = DAY$  PDSW = PLOW DEPTH SOIL WATER CONTENT (MM) TMX = MAXIMUM TEMPERATURE (C) TMN = MINIMUM TEMPERATURE (C)  $RAD = SOLAR$  RADIATION (MJ/M $**2$ ) PRCP = PRECIPITATION (MM) TNO3 = TOTAL NITRATE PRESENT IN SOIL PROFILE (KG/HA) WNO3 = NITRATE CONTENT (KG/HA) PKRZ = INITITAL LABILE P CONCENTRATION (G/HA) SS03 = NITRATE IN LATERAL SUBSURFACE FLOW (KG/HA) HUI = HARVEST INDEX  $B IOM = B IOMASS (T/HA)$ YLDF = FORAGE YIELD (T/HA)

#### UNO3 = NITROGEN UPTAKE BY THE CROP (KG/HA)

#### **.DHY DAILY HYDROLOGY VARIABLE DEFINITIONS**

 $Y = YEAR$  $M = MONTH$  $D = DAY$  CN = CURVE NUMBER RAIN (MM)  $Q =$  RUNOFF (MM) TC = TIME OF CONCENTRATION OF THE WATERSHED (H)  $QP = PEAK$  RUNOFF RATE (MM/H) DUR = RAINFALL DURATION (H) ALTC = MAXIMUM RAINFALL OF DURATION TC / TOTAL STORM RAINFALL AL5 = MAXIMUM 0.5 HOUR RAINFALL / TOTAL STORM RAINFALL

#### **DPS DAILY PESICIDE VARIABLE DEFINITIONS**

 $Y = YEAR$  DATE

 $M = MONTH$  DATE

 $D =$ DAY DATE

RT# = PESTICIDE NUMBER

PAPL = PESTICIDE APPLIED (G/HA)

PSRO = PESTICIDE IN RUNOFF (G/HA)

PLCH = PESTICIDE IN PERCOLATE FROM ROOT ZONE (G/HA)

PSSF = PESTICIDE IN SUBSURFACE FLOW (G/HA)

PSED = PESTICIDE TRANSPORTED BY SEDIMENT (G/HA)

PDGF = PESTICIDE DEGRADATION FROM FOLIAGE (G/HA)

PDGS = PESTICIDE DEGRADATION FROM SOIL (G/HA)

PFOL = PESTICIDE ON THE PLANT FOLIAGE (G/HA)

PSOL = PESTICIDE PRESENT IN SOIL (G/HA)

PDRN = PESTICIDE IN DRAINAGE SYSTEM OUTFLOW (G/HA)

 $Q =$  SURFACE RUNOFF (MM)

SSF = TOTAL SUBSURFACE FLOW (MM)

PRK = PERCOLATION

ROCONC = PESTICIDE CONCENTRATION IN RUNOFF (PPB)

#### **.DWC DAILY WATER CYCLE VARIABLE DEFINITIONS**

 $Y = YEAR$  $M = MONTH$  $D = DAY$  PRCP = PRECIPITATION (MM) PET = POTENTIAL EVAPOTRANSPIRATION (MM) ET = EVAPOTRANSPIRATION (MM) EP = PLANT EVAPORATION (MM)  $Q =$  RUNOFF (MM) SSF = SUBSURFACE FLOW (MM) PRK = PERCOLATION (MM) QDRN = SOLUBLE NITROGEN FROM DRAINAGE SYSTEM (KG/HA) IRGA = IRRIGATION WATER (MM) QIN = INFLOW FOR WATER TABLE (MM) RZSW = ROOT ZONE SOIL WATER (MM) WTBL = WATER TABLE (MM)

GWST = GROUNDWATER STORAGE (MM)

#### **.DWT DAILY SOIL WATER IN CONTROL SECTION AND .5M SOIL TABLE VARIABLE DEFINTIONS**

 Y# = YEAR SEQUENCE  $Y = YEAR$  $M = MOMTH$  $D = DAY$  $SW1 =$  $SW2 =$ TMP = SOIL TEMPERATURE AT .5 METERS

#### **.MCM MONTHLY CROPMAN VARIABLE DEFINTIONS**

 $Y = YEAR$  $M = MONTH$  $RT# =$  $CPNM = CROPNAME$  WS = WATER STRESS FACTOR NS = NITROGEN STRESS FACTOR PS = PHOSPHORUS STRESS FACTOR KS = POTASSIUM STRESS FACTOR TS = TEMPERATURE STRESS FACTOR AS = AERATION STRESS FACTOR SS = SALINITY STRESS FACTOR RZSW = ROOT ZONE SOIL WATER (MM) PRCP = PRECIPITATION (MM) ET = EVAPOTRANSPORATION (MM)  $Q =$  RUNOFF (MM) PRK = PERCOLATION (MM) SSF = SUBSURFACE FLOW (MM)

#### **.MFS MONTHLY FLIPSIM VARIABLE DEFINTIONS**

 $Y = YEAR$  $M = MONTH$  $RT# =$  PRCP = PRECIPITATION (MM) PET = POTENTIAL EVAPOTRANSPIRATION (MM) ET = EVAPOTRANSPIRATION (MM)  $EP = PLANT EVAPORTION (MM)$  $Q =$  RUNOFF (MM) PRK = PERCOLATION (MM) SSF = SUBSURFACE FLOW (MM) QDRN = SOLUBLE NITROGEN FROM DRAINAGE SYSTEM (KG/HA) IRGA = IRRIGATION WATER (MM) QIN = INFLOW FOR WATER TABLE (MM) RZSW = ROOT ZONE SOIL WATER (MM) WTBL = WATER TABLE (MM) GWST = GROUNDWATER STORAGE (MM)

#### **.MSW MONTHLY OUTPUT TO SWAT VARIABLE DEFINTIONS**

 $YR = YEAR$  $MO = MOMTH$  $Q =$  RUNOFF (MM)  $Y =$  SEDIMENT LOST (T/HA) YN = NITROGEN LOST IN SEDIMENT (KG/HA)

YP = PHOSPHORUS LOST IN SEDIMENT (KG/HA)

QN = NITROGEN LOST IN RUNOFF (KG/HA)

QP = PHOSPHORUS LOST IN RUNOFF (KG/HA)

## **.MWC MONTHLY WATER CYCLE + N CYCLE VARIABLE DEFINTIONS**

 $Y = YEAR$ 

 $M = MONTH$ 

PRCP = PRECIPITATION (MM)

PET = POTENTIAL EVAPOTRANSPIRATION (MM)

 $ET = EVAPOTRANSPIRATIION (MM)$ 

EP = PLANT EVAPORATION (MM)

 $Q =$  RUNOFF (MM)

SSF = SUBSURFACE FLOW (MM)

PRK = PERCOLATION (MM)

QDRN = SOLUBLE NITROGEN FROM DRAINAGE SYSTEM (KG/HA)

QIN = INFLOW FOR WATER TABLE (MM)

RZSW = ROOT ZONE SOIL WATER (MM)

WTBL = WATER TABLE (MM)

GWST = GROUNDWATER STORAGE (MM)

 $RNO3 =$ 

YON = NITROGEN LOSS WITH SEDIMENT (KG/HA)

QNO3 = NITRATE LOST IN RUNOFF (KG/HA)

SSFN = NITROGEN IN SUBSURFACE FLOW (KG/HA)

PRKN = NITROGEN IN PERCOLATE (KG/HA)

DN = DENITRIFICATION (KG/HA)

AVOL = NITROGEN VOLATILIZATION (KG/HA)

HMN = CHANGE IN ORGANIC CARBON CAUSED BY SOIL RESPIRATION (KG/HA)

NFIX = NITROGEN FIXATION (KG/HA)

FNO = ORGANIC N FERTILIZER (KG/HA)

FNO3 = NITROGEN FERTILIZER NITRATE (KG/HA)

FNH3 = NITROGEN FERTILIZER AMMONIA (KG/HA)

UNO3 = NITROGEN UPTAKE BY CROP (KG/HA)

YLN = NITROGEN IN CROP YIELD (KG/HA)

CPMN = CROP NAME

 $YLD = YIELD (T/HA)$ 

TOTN = TOTAL NITROGEN FERTILIZER APPLIED (KG/HA)

## **.OUT STANDARD OUTPUT FILE VARIABLE DEFINITIONS**

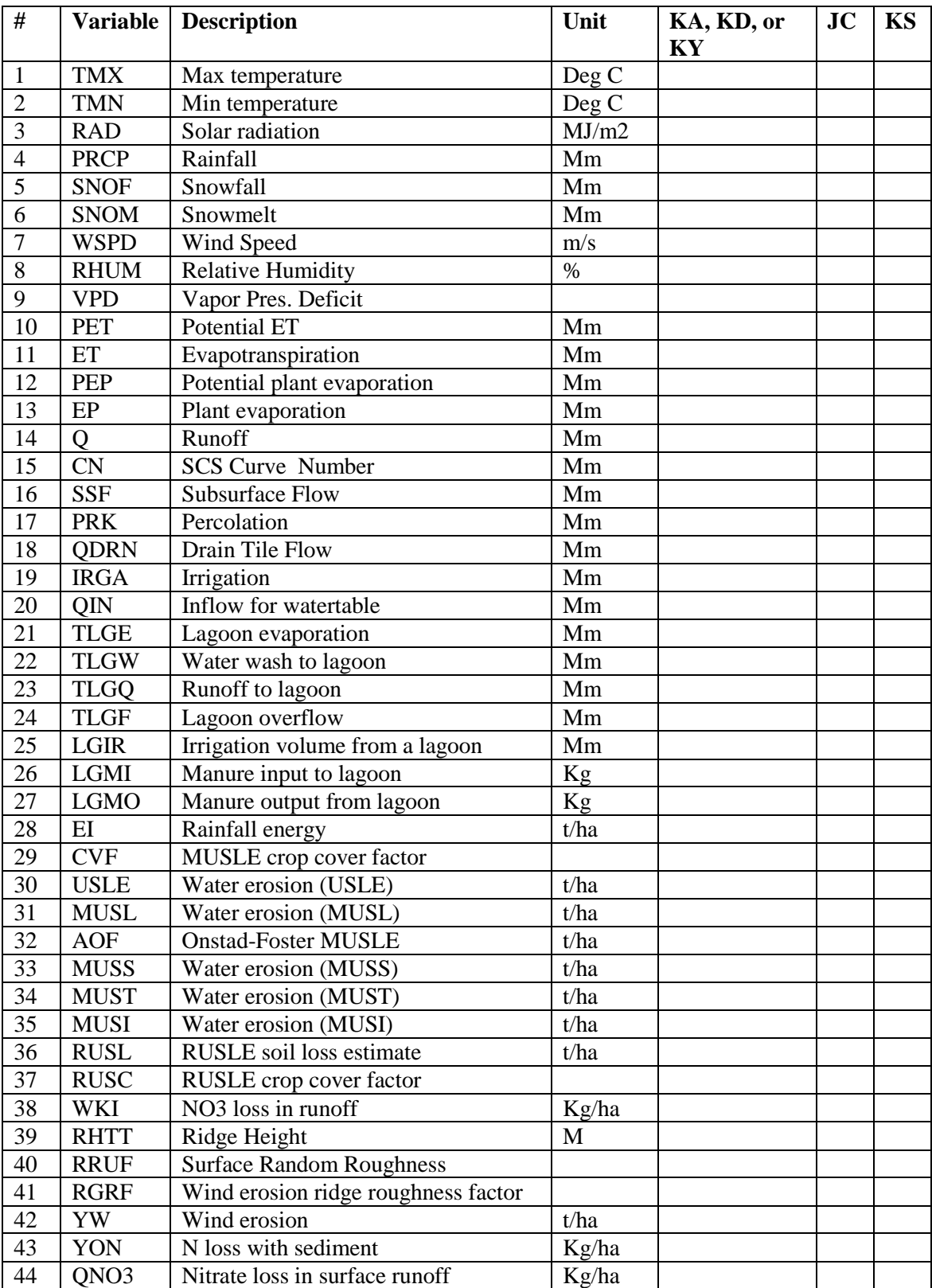

## **Table 3: List of Output Variables the User can choose from.**

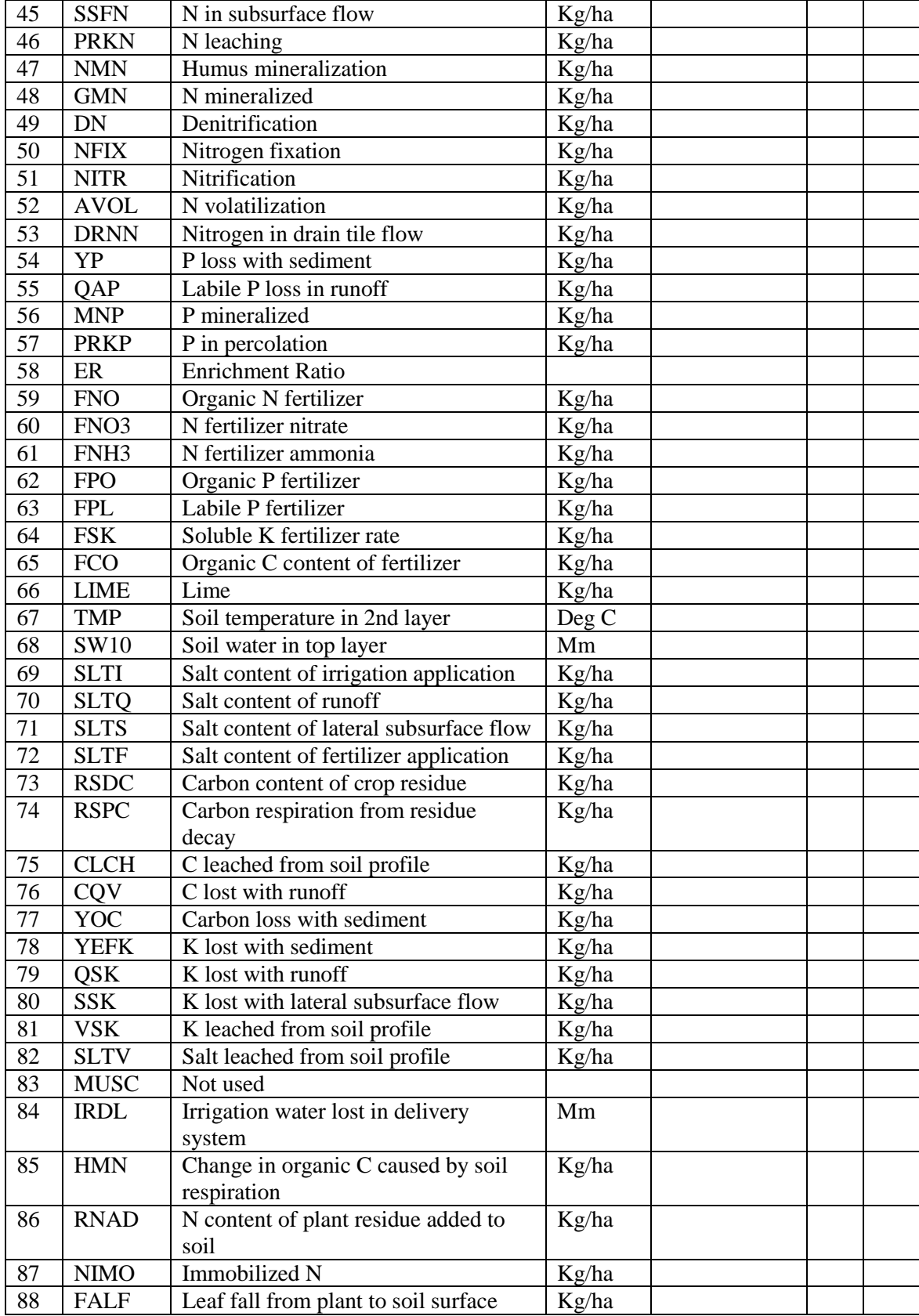

## **.SCN SUMMARY SOIL ORGANIC C AND N TABLE VARIABLE DEFINITIONS**

 15 SOIL LAYERS GOING ACROSS PLUS A TOTAL FOR THE FOLLOWING VARIABLE LINES: (C and N units are kg/ha unless otherwise designated)

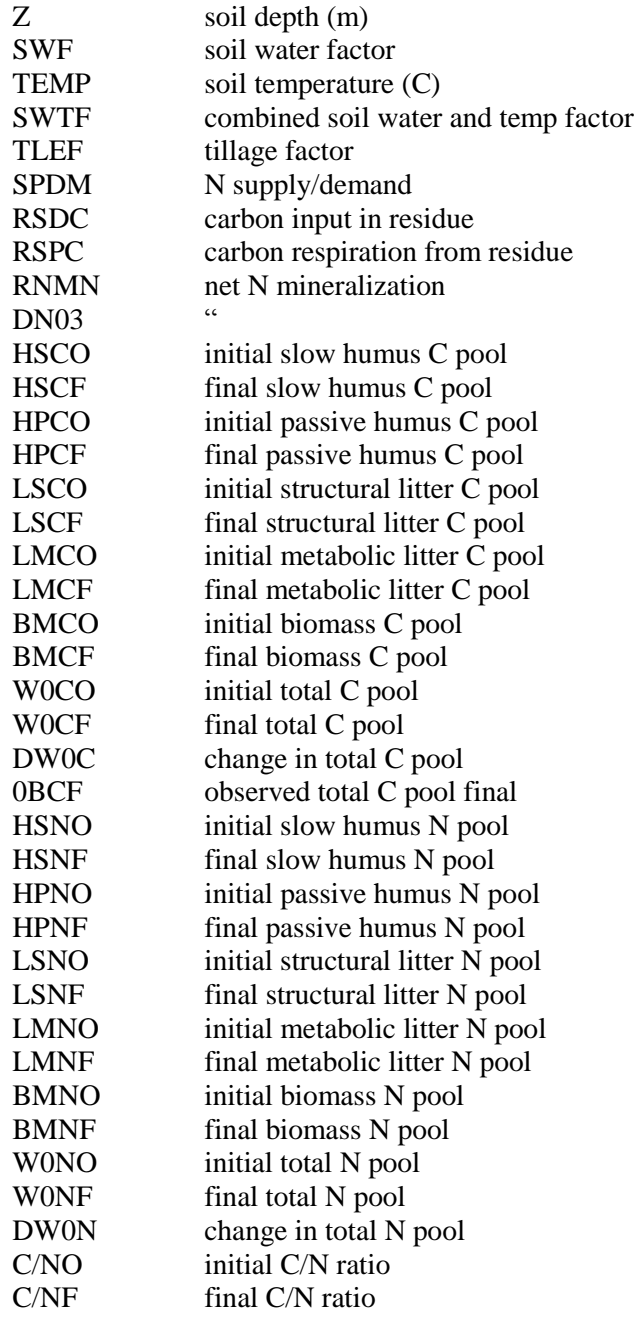

#### **.SCO SUMMARY OPERATION COST VARIABLE DEFINITIONS**

 $Y = YEAR$  $M = MONTH$  $D = DAY$  OP = TILLAGE OPERATION CROP = CROP NAME MT# = FERTILIZER OR PESTICIDE NUMBER HC = OPERATION CODE

 EQ = EQUIPMENT NUMBER TR = TRACTOR NUMBER COTL = COST OF TILLAGE OPERATION (\$)  $COOP = OPERATION COST$  (\$) MTCO = COST OF FERTILIZER OR PESTICIDE OPERATION (\$) MASS = MASS OF FERTILIZER OR PESTICIDE APPLIED (KG/HA)

## **EPIC Output Analyzer**

## **Failed runs**

- 1. **Soil data (\*.SOL):** Missing essential data. Layer depths out of order. Curve number input instead of hydrologic soil group number (line 2).
- 2. **Operation schedule (\*.OPS):**  Land use number not input (line 2). Format problems--data in wrong columns. Dates not in sequence.
- 3. **When daily weather is input:** Incorrect format.

## **Problems that may or may not cause failed run**

- 1. **Soil data:** Inconsistent data. Bulk density/texture. Texture/plant available water. Organic C/N/P.
- 2. **Operation Schedule:**  No kill after harvest of annual crop.

## **Problems that cause near 0 crop yield**

- 1.  $CO2 = 0$ .
- 2. **When daily weather is input:** Monthly and daily solar radiation units don't match
- 3. Plant population  $= 0$ . (was not input at planting in  $*$ .OPS)

## **General problems**

- 1. Working files don't match those contained in EPICFILE.DAT For example you are working with CROP2110.DAT and EPICFILE.DAT contains USERCROP.DAT.
- 2. When daily weather is input: The date must be input on the first line (year, month, day)--format is (2X, 3I4). The beginning simulation date in EPICCONT.DAT must be equal or greater than the one appearing on line one of the weather file (\*.WTH).

## **Completed runs--examine \*.OUT files**

Select monthly output in EPICCONT.dat (IPD  $= 3$ ).

#### **Preliminary investigation**

- 1. Check nutrient and water balances for each run (look for BALANCE). They should be near 0.
- 2. Check water balance for the entire watershed (TOTAL WATER BALANCE).
- 3. Check average annual surface runoff, water yield, and sediment and nutrient

#### **Runoff problems--things to check**

#### 1. **PET is not reasonable:**

Try another PET eq that may be more appropriate for the site. Hargreaves is the most robust and can be adjusted by varying the coefficient (PARM(23)0.0023-0.0032) or the exponential (PARM(34) 0.5-0.6) in PARM2110.DAT. Penman-Monteith is generally considered the most accurate but is sensitive to wind speed which is subject to measurement errors. It can also be adjusted through the stomatal conductance coefficient (PARM(1)1.0-2.0) in PARM2110.DAT. The Baier-Robertson equation developed in Canada is a good choice in cold climates.

## 2. **ET is not reasonable:**

Crop growing season may be incorrect--check planting and harvest dates and potential heat units (CRG.OPS). Also check harvest time each year in TXBELL.OUT for the value of HUSC (look for CORN YLD $=$ ). HUSC should normally range from 1. to 1.2. If HUSC is  $<$  1. PHU is too large or harvest date is too early. If  $HUSC$  is  $> 1.2$  PHU is too small or harvest date is too late. For many annual crops the value of HUSC should be set to 1.2 using an early harvest date (CRG.OPS). Harvest can't occur until the input harvest date and then only after the accumulated heat units have reached the input HUSC value. Forage crops may be grazed too closely or cut too often to allow leaf area to develop properly for normal plant water use.

## 3. **Check Runoff equations:**

#### **NRCS curve number equation:**

The CN equation varies with soil water. APEX has four different methods of linking CN and soil water plus a constant CN option. The methods are:

- 1 Variable daily CN nonlinear CN/SW with depth soil water weighting.
- 2 Variable daily CN nonlinear CN/SW no depth weighting.
- 3 Variable daily CN linear CN/SW no depth weighting
- 4 Non-Varying CN--CN2 used for all storms.
- 5 Variable Daily CN SMI (Soil Moisture Index)

Generally the soil moisture index (5)is the most robust and reliable because it is not sensitive to errors in soil data. This method is adjustable using PARM(42) (PARM2110.DAT). PARM(42) usually is in the range  $0.5-2.0$  (small values reduce runoff). The nonlinear forms  $(1,2)$  also perform very well in many situations. The constant CN method (4) is a good choice when soil water is not a dominant factor.

#### **Green and Ampt infiltration equation:**

The G&A equation is available for use in special cases where CN is not performing well. The three variations of G&A are:

- 1 Rainfall intensity is simulated with a double exponential distribution and peak rainfall rate is simulated independantly.
- 2 Same as (1) except peak rainfall rate is input.
- 3 Rainfall intensity is uniformly distributed and peak rainfall rate is input (useful in rainfall simulator studies).
- 4. **Erosion/sedimentation problems:**
	- 1. Runoff must be realistic.
- 2. Crop growth must be realistic to provide proper cover and residue.
- 3. Tillage must mix residue with soil properly.
- 4. Erosion equations:

The USLE and five modifications are available. MUSLE, MUSS, and MUST usually give similar results and are appropriate for estimating sediment yield from small watersheds up to about 250 km^2. The USLE is an erosion equation that is useful in studies like assessing the effect of erosion on productivity.

#### 5. **Slope length and steepness factor:**

Both USLE and RUSLE equations are available. RUSLE is preferred for steep slopes > 20%. 6. **Crop growth:**

1. In \*.OUT go to AVE ANNUAL CROP YLD and AVE STRESS DAYS. The stress days reveal the stresses that are constraining crop growth.

Root growth stresses of bulk density (BD) or aluminum saturation (ALSAT) can reduce crop yields greatly. Go to SOIL PHYSICAL DATA and check for unreasonably high BD. Go to SOIL CHEMICAL DATA and check for high aluminum saturation values > 90 caused by low pH <5. BD can be lowered by deep tillage or simply corrected if the data are erroneous. Aluminum saturation can be lowered by applying lime or by correcting erroneous pH data.

Water stress is the most common constraint to crop growth. Excessive PET or runoff estimates are major causes. Plant available water is another important limitation that causes water stress. Erroneous estimates of plant available water occur when field capacity or wilting point are incorrect. Soil water storage is particularly important in dry climates.

Nitrogen and Phosphorus stress is caused by low mineralization rates, inadequate fertilizer, or excessive leaching of N. Go to SOIL CHEMICAL DATA and examine organic N, P, and C. C/N should be near 10. N/P should be near 8. The mineralization rate can be increased by decreasing the number of years of cultivation at the beginning of simulation (\*.SOL line 3). Check N leaching in the last table (AVERAGE ANNUAL DATA) under QNO3. If large values relative to annual N fertilizer are found go to SUMMARY TABLE and look at PRKN and PRK. High percolation values (PRK) may result from low ET or runoff, low soil plant available water storage (FC - WP), or high saturated conductivity values. PRK is sensitive to the user choice to use manual irrigation applications of rigid amounts.

#### **EPIC\*\*\*\*.out (The detailed simulator output file)**

The EPIC\*\*\*\*.out file is far too lengthy and detailed to discuss each line of the file. The following listing describes the major sections of the file for reference purposes:

1. Input parameters

EPICfile.dat listing Run # Weather data Management data Crop Soil Routing Reach Reservoir Routing Scheme

2. Output

Simulation results Summary

## **STEPS TO VALIDATE CROP YIELDS**

USER NOTE OF CAUTION: If a multiple-run has been executed (denoted by a value greater than zero in col. 4 in MLRN2110.DAT) and the pre-run results are of no interest, then open \*.out and go to or find "TOTAL WATER BALANCE". The applicable simulation results follow this section beginning with a new epic descriptive title. Likewise, use only the second set of results given in \*.man. \*.asa, \*.asw, \*.wss, \*.msw, etc. files.

 **First, check the accuracy of soil depths if specific simulated yields are low-**To determine if soil depth and the important related water-holding capacity is curtailing a specific crop

yield, open the \*.acy file where both grain and forage yields are listed by crop. Data entry errors in the depth of soil data can be checked by opening the appropriate \*.sol file and referring to the accumulated depth (m) of the last soil layer.

**Second, check the accuracy of the heat units from planting to harvest**-

After completing a run if automatic heat unit scheduling is **not** selected in APEXCONT.dat (line 1: IHUS), open the \*.out file and find "TOTAL WATER BALANCE', scroll down a few lines to the beginning of the appropriate simulation to " $SA(\text{\# ID})$ ". Scroll down until a "HARV" operation is found. This is a list of harvest operations in year 1 for each subarea. Scroll to the right to HUSC= for each crop harvested. If any HUSC values for a crop are outside the range of 0.9 to 1.1, scroll down to check following years. If all

years are outside the range, check both the planting (above the harvest operations) and the harvest date for accuracy. If they are accurate to the best of your knowledge, then open the appropriate \*.ops file(s) which contains the specific crop for which the heat units need adjusted. If HUSC in the \*.out file is less than 1.0, decrease the heat units at the planting operation and if greater than 1.0, increase the heat units.

If automatic heat unit scheduling **is** selected in EPICCONT.dat (line 1: IHUS), open the \*.out file and follow the same procedure as above except instead of changing the heat units, change either the plant or harvest date to result in a more optimum  $HUSE =$  approx. 1.0 in the  $*$  out file for the HARV operation.

#### **Third, check the plant population for accuracy-**

If a crop yield is too low, check the plant population in the \*.ops file. Correct to the best of your knowledge. Increasing (Decreasing) it will increase (lower) the simulated yield. Increasing plant population usually increases yield but not always—sometimes in very dry climates lower populations produce more yield.

#### **Fourth, check plant stress levels if a crop yield is low-**

To determine the cause of stress to biomass and root development from lack of water, nutrients, bulk density, excessive aluminum toxicity, or insufficient air for biomass or roots, open the \*.out file and find 'TOTAL WATER BALANCE" and then find "AVE ANNUAL CROP YLD DATA". If the crop of interest is not in the first listing, scroll down to subsequent listings. Then scroll to the right of the screen and view the stress days for the crop. If a large number of days of N stress are observed, for example, open the \*.ops file(s) that contains the stressed crop(s) and add more N fertilizer; continue to do the same for the crop(s) with P stress, and if irrigation is being applied manually and water stress days are high, add more irrigations if appropriate. In contrast, if air stress days are high in either roots or biomass, reduce irrigation applications. Aluminum toxicity stress is usually a soil condition treated by adding lime (automatically applied if selected in the \*.sub file, line 7). If soil bulk density causes root stress, check all \*.sol file(s) for errors in the bulk density data entries for each subarea that produces the affected crop. Also, check PARM(2)—the original value is 1.15 but may need increasing to 1.5 for many cases to reduce bulk density stress. Setting PARM(2) to 2.0 eliminates all root stresses.

#### **Fifth, check the leaf area index (MXLA)-**

To determine if the leaf area setting is inadequate for optimum yields of a crop, open \* out and find "CROP" PARAMETERS". Scroll down to a row indicating "MXLA" for the value of a low yielding crop and compare it with the value "DMLA" in line 1 of the CROP2110.dat file for the appropriate crop. In the Crop Parameters table each row with the same parameter name a different subarea. If the two leaf area indeces are near equal and the crop yield is low, increase the index value in CROP2110.dat. DMLA is set at the maximum LAI that the crop can obtain under ideal conditions so it seldom needs increasing. MXLA the adjusted DMLA based on plant population can be increased by increasing population.

#### **Sixth, revise the Harvest Index and Biomass-Energy Ratios-**

If after the first five checks are completed and crop yields remain inaccurate, some basic crop parameters can be revised as a last resort. Normally these parameters are not to be revised, being accurate for crops in the U.S. They may need to be revised slightly for international use. In CROP2110.dat, the harvest index (HI) relates to the grain yield only as a ratio of the above-ground biomass. The higher the ratio, the more grain yield reported for a given level of biomass. Similarly, the biomass to energy ratio (WA) increases yields through biomass changes and, therefore, both grain and forage yields increase .

#### **HOW TO VALIDATE RUNOFF/SEDIMENT LOSSES AND SEDIMENT LOSSES**

USER NOTE OF CAUTION: If a multiple-run has been executed (denoted by a value greater than zero in col. 4 in MLRN2110.DAT) and the pre-run results are of no interest, then open \* out and find "TOTAL WATER BALANCE". The applicable simulation results follow this section beginning with a new apex descriptive title. Likewise, use only the second set of results given in \*.man. \*.asa, \*.asw, \*.wss, \*.msw, etc. files.

TO CHECK THE ACCURACY OF SIMULATED RUNOFF/SEDIMENT LOSSES AND SEDIMENT LOSSES FOR THE WATERSHED OUTLET, open the \*.asw file for the yearly simulated losses and consult your EPIC0509 manual for the definitions of the column headings. If QTW values for the years being validated are unacceptable, usually YW will also be in error, follow the instructions below:

## **First, check land use values-**

Correct runoff/sediment losses by checking the accuracy of estimated curve numbers that dictate runoff/sediment losses. This may be done by checking the land use number in line 2 (LUN) of each \*.ops file. If multiple crop rotations are used, simulated runoff/sediment losses accuracy will be enhanced if LUN is revised at planting and harvest of each crop by entering a value on the appropriate operation line.

## **Second, check hydrologic soil group values-**

Correct runoff/sediment losses by checking the accuracy of the hydrologic soil group in line 2 (HSG) in each of the \*.sol files.

- **Third, check upland and chanel hydrology values-**Correct runoff/sediment losses by checking the hydrology of the subareas. Open the \*.out file and find "SUBAREA HYDROLOGIC DATA" which describes the channel and upland hydrology of each subarea. Note: check the accuracy of each subarea upland and channel slopes.
- **Fourth, check monthly and annual rainfall values-**Correct runoff/sediment losses by checking the simulated monthly and annual rainfall for the years being validated in the \*.wss file.
- **Fifth, check the saturated conductivity values for soils-**Correct runoff/sediment losses by checking the accuracy of the saturated conductivity values of each soil.
- **Sixth, check the accuracy of the erosion control practice factor-**Correct runoff/sediment losses by checking the accuracy of the erosion control practice factor in line 9 (PEC) of each \*.ops file.
- **Seventh, check the choice of water erosion equation-**For watershed analyses, sediment losses need to be indicated with the recommended choices of #3 (MUSS) or #0 (MUST).
- **Eighth, revise the method of calculating the daily adjusted curve numbers-**Revise the method of calculating daily adjusted curve numbers in line 2 of each \*.sub file. Usually #4 or #0 are recommended.
- Nineth, revise the irrigation runoff ratios if irrigation operations are used-Revise the global irrigation runoff ratio in line 8 of each \*.sub file or for individual irrigation applications, the runoff ratio may be entered on the line of the irrigation operation in each \*.ops file having irrigated crops. NOTE: if automatic irrigation has been selected with a value  $= 0.0$  in line 7 (NIRR) of each  $*$  sub file that is irrigated, irrigation runoff will be significantly lower than when using rigid applications of the amounts indicated in the \*.ops files.

#### **HOW TO VALIDATE RUNOFF AND SEDIMENT LOSSES**

USER NOTE OF CAUTION: If a multiple-run has been executed (denoted by a value greater than zero in col. 4 in MLRN2110.DAT) and the pre-run results are of no interest, then open \*.out and find "TOTAL WATER BALANCE". The applicable simulation results follow this section beginning with a new apex descriptive title. Likewise, use only the second set of results given in \*.man. \*.asa, \*.aws, \*.wss, \*.msw, etc. files.

TO CHECK THE ACCURACY OF SIMULATED RUNOFF/SEDIMENT LOSSES AND SEDIMENT LOSSES FOR THE WATERSHED OUTLET, open the \*.aws file for the yearly simulated losses and consult your EPIC0509 manual for the definitions of the column headings. If QTW values for the years being validated are unacceptable, usually YW will also be in error, follow the instructions below:

What type of runoff is in error, Q, SSF, QRF, QDRN, or RTF? If Q and/or QDRN are in error, follow the next twelve steps. If SSF, QRF, and RTF are in error, go to the next  $\sqrt{\ }$  item.

## **First, check land use (curve number) values-**

Correct runoff/sediment losses by checking the accuracy of estimated curve numbers that dictate runoff/sediment losses. This may be done by checking the land use number in line 2 (LUN) of each \*.ops file. If multiple crop rotations are used, simulated runoff/sediment losses accuracy will be enhanced if LUN is revised at planting and harvest of each crop by entering a value on the appropriate operation line. NOTE: Land use numbers may be substituted with curve numbers.

## **Second, check the saturated conductivity values for soils-**

Correct runoff/sediment losses by checking the accuracy of the saturated conductivity values of each soil in the \*.sol files.

**Third, check hydrologic soil group values-**

Correct runoff/sediment losses by checking the accuracy of the hydrologic soil group in line 2 (HSG) in each of the \*.sol files. This value should be consistent with the % sand, % silt, and the residual % clay.

## **Fourth, check upland and channel hydrology values-**

Correct runoff/sediment losses by checking the hydrology of the subareas. Open the \*.out file and find ―SUBAREA HYDROLOGIC DATA‖ which describes the channel and upland hydrology of each subarea. Note: check the accuracy of each subarea upland and channel slopes.

**Fifth, check monthly and annual rainfall values-**

Correct runoff/sediment losses by checking the simulated annual rainfall for the years being validated in the \*.aws file. To determine the monthly average rainfall for the years simulated, open the \*.wss file and again go to the second set of results to find the row with "PRCP".

## **Sixth, check the accuracy of the erosion control practice factor-**

Correct runoff/sediment losses by checking the accuracy of the erosion control practice factor in line 9 (PEC) of each \*.sub file.

- **Seventh, check the choice of water erosion equation-**For watershed analyses, open EPICCONT.DAT, line 5 (DRV), where sediment losses need to be indicated with the recommended choices of #3 (MUSS) or #0 (MUST).
- **Eighth, revise the method of calculating the daily adjusted curve numbers-**

Revise the method of calculating daily adjusted curve numbers in line 2 of each \*.sub file. Usually #4 or #0 are recommended. The choice made for a run can be checked by opening \*.out and finding "VARIABLE"  $CN$ .

#### **Nineth, revise the irrigation runoff ratios if irrigation operations are used-**

Revise the global irrigation runoff ratio in line 8 of each \*.sub file or for individual irrigation applications, the runoff ratio may be entered on the line of the irrigation operation in each \*.ops file having irrigated crops. NOTE: if automatic irrigation has been selected with a value  $= 0.0$  in line 7 (NIRR) of each  $*$  sub file that is irrigated, irrigation runoff will be significantly lower than when using rigid applications of the amounts indicated in the \*.ops files.

## **Tenth, revise the land uses-**

\To check the accuracy of the land use by major land use category such as forest, grass, and crops, open the \*.out file and find ―LAND USE SUMMARY‖. This listing provides the proportionate breakdown of the watershed into the land uses by crop or other use. NOTE: Since runoff and erosion are highly correlated with cropland and its land condition (straight row, contoured, contoured and terraced), carefully verify the proportion of each crop in the watershed in this listing.

## **To check another runoff component: RTF-**

 Open EPICCONT.dat and determine the value of RFPO on line 4, fourth variable. If this is 0.0, change it to 0.01 or higher until you have validated RTF.

#### **To check other runoff components: SSF and QRF-**

Open each \*.sol file and determine the value for each layer of HCL, line 23. If this is 0.0, change it to 0.1 or higher until SSF and/or QRF are validated.

#### **After validating runoff, check MUST or MUSS for accuracy**.

 To validate erosion, adjust PARM(46) for a more accurate simulation of MUST/MUSS. Increasing PARM(46) increases the effect of crop residue and therefore reduces erosion.

**Pesticide Fate** (handout from Jimmy Williams, 11 May 2004)

GLEAMS (Leonard et al., 1987) technology for simulating pesticide transport by runoff, percolate, soil evaporation, and sediment was added to APEX. Pesticides may be applied at any time and rate to plant foliage or below the soil surface at any depth. When the pesticide is applied, there is a loss to the atmosphere. Thus the amount that reaches the ground or plants is expressed by the equation:

 $(205)$  PAPE = PAPR\*PAEF

where PAPE is the effective amount of pesticide applied in kg/ha PAPR is the actual amount applied in kg/ha, and PAEF is an application efficiency factor.

To determine how much pesticide reaches the ground, the amount of ground cover provided by plants is estimated with the equation:

 $(C206)$  GC =  $(1.0 - \text{erfc}(1.33 * \text{LAI} - 2.))/2.0$ 

where GC is the fraction of the ground that is covered by plants LAI is the leaf area index.

Therefore, the pesticide application is partitioned between plants and soil surface with the equations:

 $(207)$  FP = GC\*PAPE  $(208)$  GP = PAPE – FP

> where FP is the amount of pesticide that is intercepted by plants GP is the amount that reaches the ground

Pesticide that remains on the plant foliage can be washed off by rain storms. It is assumed that the fraction of pesticide that is potentially dislodgeable is washed off the plants once a threshold rainfall amount is exceeded. The model uses a threshold value of 2.5 mm and potential washoff fractions for various pesticides have been estimated (Leonard et al., 1987). The appropriate equations for computing washoff are:

(209)  $WO = WOF*FP$ ; RFV > 2.5 mm  $WO = 0.0;$  RFV < 2.5 mm

Washed off pesticide is added to GP and subtracted from FP. Pesticide on the plants and in the soil is lost from the system based on the decay equations:

 $(210)$  GP = GPo\*exp(-0.693/HLS)

 $(211)$  FP = FPo\*exp(-0.693/HLP)

where GPo and GP are the initial and final amounts of pesticide on the ground FPo and FP are the initial and final amounts of pesticide on the plants HLS is the half life for pesticide in the soil in days HLP is the half life of the foliar residue in days.

Values of HLP and HLS have been established for various pesticides (Leonard et al., 1987).

where WO is the amount of pesticide washed off the plants by a rainstorm of RFV mm WOF is the washoff fraction for the particular pesticide.

Another way that pesticide can be lost is through leaching. The GLEAMS leaching component is used here with slight modification. The change is the amount of pesticide contained in a soil layer is expressed as a function of time, concentration, and amount of flow from the layer using the equation:

 $dGP/dt = PSQC^*q$ 

where GP is the amount of pesticide in the soil layer at time t PSQC is the pesticide concentration in the water in g/t q is the water flow rate through the layer in mm/hour

The total amount of pesticide contained in the soil layer is the sum of adsorbed and mobile phases:

(213)  $GP = 0.01*PSQC*ST + 0.1*PSYC*BD$ 

where ST is the amount of water stored in the soil layer in mm PSYC is the concentration of adsorbed pesticide in g/t BD is the soil bulk density in  $t/m^{**}3$ 

The ratio of the concentration of pesticide adsorbed to the concentration of pesticide in the water has been estimated for various pesticides (Leonard et al., 1987) and is expressed by the equation:

(214)  $KD = PSYC/PSQC$  where KD is the portioning constant in m<sup>\*\*3</sup>/t

The value of KD is computed from the equation:

 $(215)$  KD = KOC/OC

where KOC is the linear adsorption coefficient for organic carbon OC is the fraction of organic carbon in the soil layer

Substituting equation (214) into equation (213) gives:

(216)  $GP = 0.01*PSQC*ST + 0.1*PSQC*KD*BD$ 

Solving equation (216) for PSQC gives:

 $(217)$  PSQC = GP/(0.01\*ST + 0.1\*KD\*BD)

Substituting PSQC from equation (217) into equation (212) yields:

(218)  $dGP/dt = GP*q/(0.01*ST + 0.1*KD*BD)$ 

Rearranging equation (218) and integrating gives the equation expressing the amount of pesticide as a function of the amount of water flowing through the zone:

(219)  $GP = GPo*exp(-QT/(0.01*ST + 0.1*KD*BD))$ 

where GPo is the initial amount of pesticide in the soil layer in kg/ha GP is the amount that remains after the amount of flow (QT) passes through the zone ST is the initial water storage in mm.

To obtain the amount of pesticide leached by the amount of water QT, GP is subtracted from GPo using the equation:

 $(220)$  PSTL = GPo  $*(1.0 - exp(-OT/(0.01*ST + 0.1*KD*BD)))$ 

where PSTL is the amount of pesticide leached by QT.

The average concentration during the percolation of QT is:

 $(221)$  PSTC = PSTL/QT

Since percolation usually starts before runoff, the vertical flow concentration is usually higher than that of the horizontal. The relative concentrations may be user specified with the parameter p24.

(222) P24 = PCH/PCV

where P24 is a parameter ranging from near 0.0 to 1.0 (usually 0.5), PCH is the horizontal concentration PCV is the vertical concentration

PSTL is partitioned into vertical and horizontal components using the equation:

 $(223)$  PSTL = PCV\*QV + PCH\*QH

Substituting equation (222) into equation (223) and solving for PCV gives:

 $(224)$  PCV = PSTL /  $(QV+P24*OH)$ 

 $PCH = P24 * PCV$ 

Amounts of PSTL contained in runoff, lateral flow, quick return flow, and horizontal pipe flow are estimated as the products of the flow component and PCH. Percolation and vertical pipe flow loads are estimated similarly using PCV. The total amount of pesticide lost in the runoff is estimated by adding the soluble fraction computed with equations  $(220) - (224)$  to the amount adsorbed to the sediment. Pesticide yield from the adsorbed phase is computed with an enrichment ratio approach.

 $(225)$  PSTY = 0.001 \* PSYC \* ER

where PSTY is the pesticide yield adsorbed to the sediment in kg/ha Y is the sediment yield in t/ha ER is the enrichment ratio (concentration of pesticide in the sediment divided by the pesticide concentration in the top 10 mm of soil), computed with equation (157)

The pesticide concentration in the soil is calculated by substituting (214) into (217) and solving for PSYC:

 $(226)$  PSYC = KD\*GP/ $(0.01*ST + 0.1*KD*BD)$ 

Soil layers with low storage volumes have high leaching potentials not only because percolation is greater, but also because storage volume displacement is greater (higher concentration). Pesticides with low KD values and high solubility are transported rapidly with water. Conversely, high KD value pesticides are adsorbed to soil particles and travel largely with sediment.